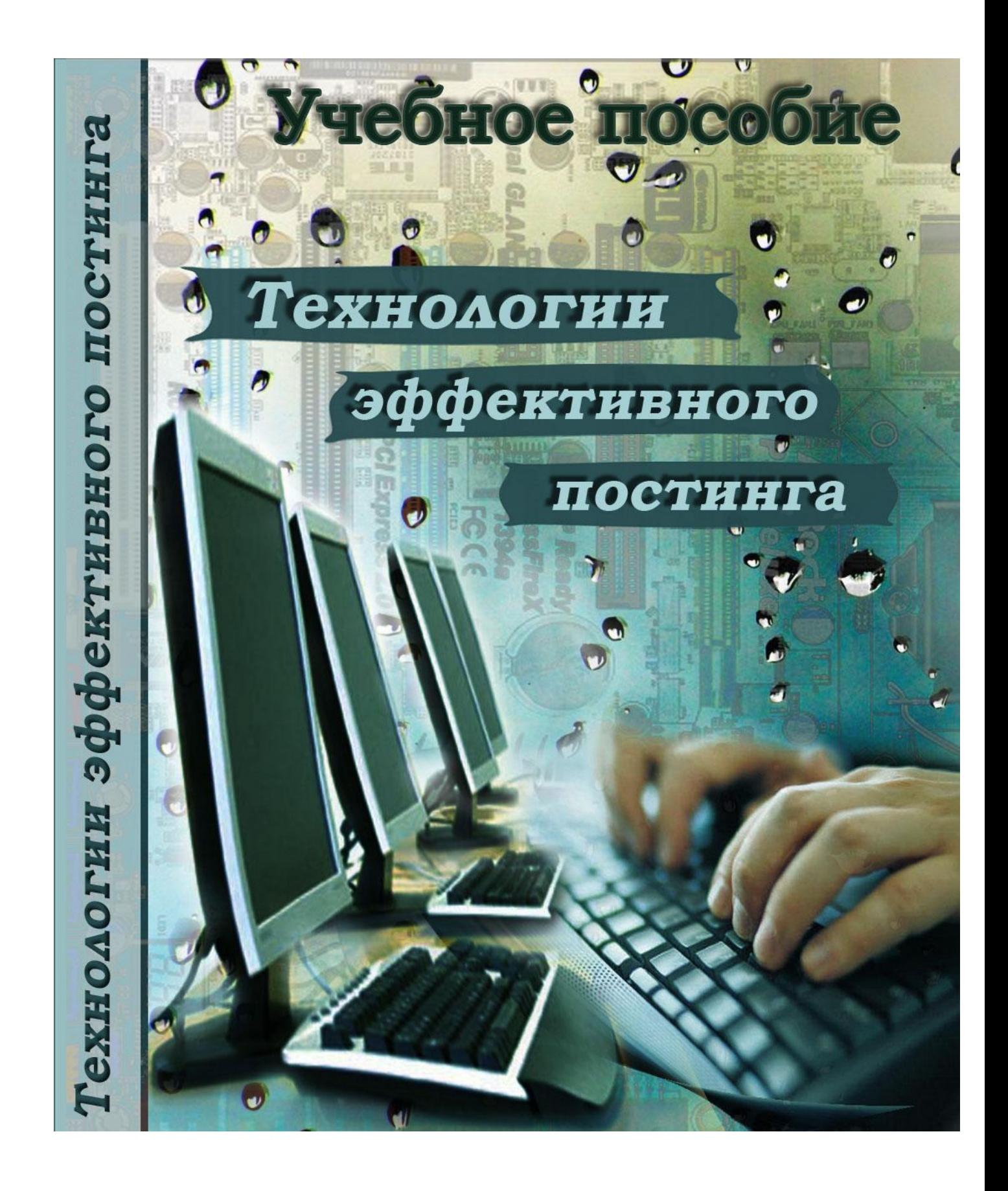

### Содержание

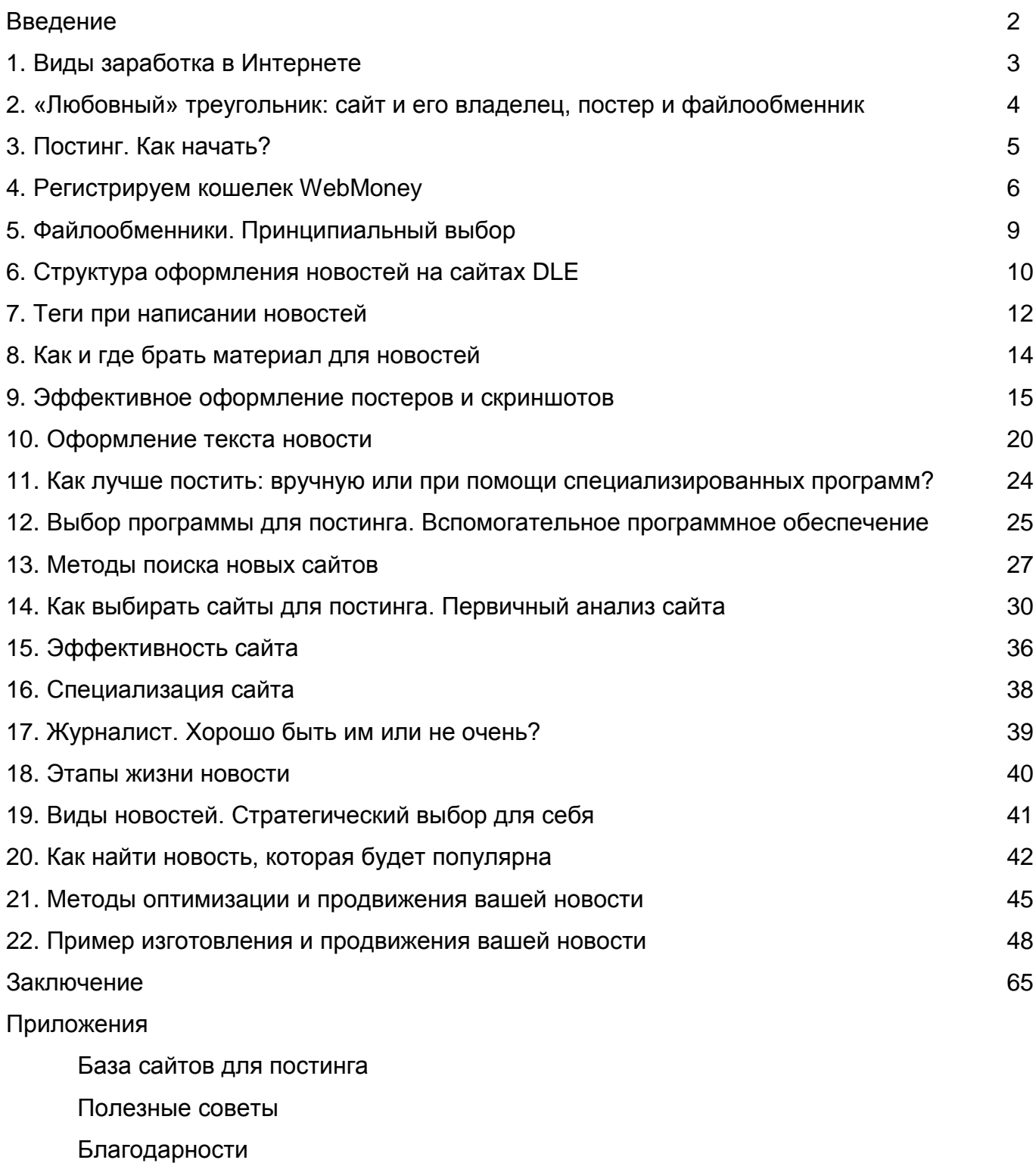

#### Введение

Это пособие отнюдь не пошаговое руководство, написать такое руководство долгий и, считаю, ненужный труд. Это пособие даст вам направление, толчок к самообразованию. Многие понятия будут упомянуты вскользь, но у вас будет возможность на основании сказанного самостоятельно поработать и найти нужную информацию. Почему выбрана такая форма доведения информации? Просто прочтение даже пошагового материала мало что вам даст, а вот когда оно будет подкреплено долгим и мучительным поиском и осознанием тематического материала, вы действительно усвоите информацию и сможете применять ее на практике.

Сразу оговорюсь, что данное руководство не претендует на статус идеального. Большая часть материала- это отдельные статьи по различным аспектам постинга. Но вся информация, изложенная здесь, это опыт и практика, пропитанная «потом и кровью», натертая мозоль на пятой точке и залысина на макушке головы.

Что натолкнуло на мысль написать пособие? В наши кризисные времена многие потеряли в заработной плате или потеряли рабочее место совсем и пытаются найти работу, в которой сам себе начальник и подчиненный. У каждого есть подспудное желание быть независимым от начальника, возможность распоряжаться своим временем без ограничения местоположения, зарабатывать не просто зарплату и, надеясь угодить руководству, получить какие-нибудь премиальные, а сколько поработал, столько и получил. Многие пытаются заработать постингом, но не хватает ни теоретической подготовки, ни практики.

Постинг новостей на сайтах, используя сеть Интернет- это одна из таких возможностей работать сам на себя и ни от кого не зависеть.

Большинство современных постеров поверхностно на уровне слухов и болтовни знают мат. часть дела и, самое страшное, оперируют слухами и болтовней как устоявшимися аксиомами, поэтому пособие нацелено как на начинающих, так и на постеров, работающих в системе. Надеюсь, каждый найдет для себя что-то новое.

Приглашаю на форум всех, кто желает помочь дополнить руководство дельными советами, объективно покритиковать, задать вопросы, ответы на которые вы так и не нашли. И тогда, надеюсь, данное пособие не раз переживет переиздание, расширяясь и дополняя себя с вашей помощью. Троллям, дуракам и отдельным школьникам заранее признателен, если они не последуют этому приглашению.

2

### 1. Виды заработка в Интернете

Информация- это деньги. Интернет- самое большое хранилище информации. Всегда найдутся умные люди, которые найдут правильный подход к ней и заработают.

В Интернете как и в жизни, кто-то честно зарабатывает, а кто-то зарабатывает обманом. К сожалению, обман выставлен наружу и громко рекламируется, зазывая пользователей заработать большие деньги, не прилагая особых усилий. Многие желающие хоть как- нибудь заработать, в первую очередь, попадаются на эту удочку, теряют вложенные средства и разочаровываются, не веря, что в сети действительно можно зарабатывать честным трудом значительные средства.

МЛМ, Форекс, серфинг, кликовые и почтовые спонсоры и прочие различные лохотроны- все это сваливается на новичка буквально со старта, но если немного повариться, то можно найти вполне доступные формы заработка в соответствии с вашими умениями и возможностями.

Мир настоящего заработка в Интернете широк и разнообразен. Во главе угла стоят сайты и большая часть заработка крутится вокруг них: заработок на рекламе товаров, услуг и сайтов, продвижение сайтов, дизайн, журналистика во всех проявлениях (копирайты, рерайты, постинг новостей), разработка скриптов, ПО, продажа разнообразных товаров, услуг, не относящихся к непосредственному заработку в сети: от изготовления курсовых и дипломных проектов до дизайнерских разработок и пр.

Данное пособие нацелено на один из видов заработка, не требующего знаний в программировании, владения сайтом или использования профессионального программного обеспечения – постинг новостей на сайтах в основном варезной тематики.

Этот метод заработка не требует особых вложений, теоретически можно сказать, что начать можно с нуля. Уровень заработка зависит исключительно от ваших способностей и устремлений: усердия, желания постоянно развиваться, уметь анализировать данные и прилагать своевременно рычаг в нужном месте.

3

#### 2. «Любовный» треугольник: сайт и его владелец, постер и файлообменник

Схема оборота финансов в этой системе изначально может показаться непонятной для новичка, но у каждого участника треугольника методы дохода четко выражены:

Постер (возможно будущий Вы) закачивает материал в виде файла или архива (программа, фильм, игра, книга в электронном виде и пр.) на файлообменник, а описание материала со ссылками на файл размещает на сайте. На сайт приходит заинтересованный пользователь в этом материале, изучает описание и, если материал ему интересен, переходит по ссылке на файлообменник и скачивает новость. Пользователь по сути ничего не платит, а на нем уже заработали и владелец сайта и постер и владельцы файлообменника. Бред, скажите вы. Нет, не бред. Пользователь, зашедший на сайт, может нажать на рекламное окно (или оно откроется принудительно), если его что-то заинтересует и владелец сайта за это получит деньги от рекламодателя, файлообменник заработает на принудительном показе рекламы, а если файл большого размера, а пользователь захочет скачать побыстрее, он может купить премиум- аккаунт. Постер же получает часть дохода от заработка файлообменника. Есть у участников этой системы при этом еще и другие формы заработка, но для упрощения остановимся на такой примитивной системе.

В конечном итоге довольны все: пользователь нашел для себя ценную информацию, а иногда- и бесценную, владелец сайта, файлообменник и постер заработали, рекламодатели и спонсоры довольны, их рекламу посмотрели, может что-то купили или воспользовались услугой...

### 3. Постинг. Как начать?

Для того, чтобы зарабатывать постингом, нужно определиться:

- 1. Есть ли у вас технические возможности. Наличие компьютера, подключенного к Интернету. Свободное время. Желание.
- 2. На каких типах сайтов вы будете публиковаться. Выбор есть: сайты на движке DLE, сайты в бесплатной системе uCoz, новостные форумы
- 3. Материалы какой тематики вы хотите публиковать
- 4. Как и где брать материал для новостей
- 5. Как вы будете постить: вручную или с помощью специализированных программ

Кроме всего прочего вам необходимо будет познать азы оформления новостей, разобраться в тегах и научиться ими правильно пользоваться.

Чтобы не было путаницы, разобьем процесс внедрения в среду постеров на несколько последовательных шагов:

Шаг 1. Регистрация e-mail

Здесь нет ничего сложного, тем более, у многих уже есть почта. Единственное, на чем хочется заострить внимание, старайтесь не пользоваться электронной почтой яндекса, рамблера и маил.ру. Причина одна, на них не всегда приходят письма с сайтов, а это важно. Лучше воспользоваться почтовым ящиком гугла (gmail) или MSN (hotmail).

Шаг 2. Регистрируем кошелек WebMoney

Необходимо зарегистрировать кошелек раньше регистрации на файлообменниках, поскольку там необходимо будет уже указывать номер своего кошелька, куда будут переводиться заработанные вами деньги.

Важно! Отнеситесь к регистрации со всей серьезностью. Все анкетные и паспортные данные должны соответствовать действительности.

Шаг 3 Регистрируемся на файлообменниках

Шаг 4. Принципиальное решение: постинг вручную или постинг специализированной платной (или бесплатной, но не доведенной до ума) программой

Шаг 5. Поиск сайтов, с которыми вы будете работать

Шаг 6. Поиск источников для своих новостей

Шаг 7. Учимся оформлять новость

Шаг 8. Пытаемся что-нибудь заработать

Теперь перейдем непосредственно к изучению.

### 4. Регистрируем кошелек WebMoney

Для того чтобы получать заработанные деньги с файлообменников, необходимо прежде всего открыть себе кошелек в платежной системе. Это как ваш счет в банке, на котором вы храните свои сбережения или выполняете финансовые операции. Самым популярной платежной системой в Рунете несомненно является система WebMoney. Уже из нее вы можете выводить средства себе на счет или карточку, расплачиваться за различные товары или услуги и прочее. При регистрации на файлообменниках вам необходимо указать свои платежные данные. Поэтому пошагово рассмотрим, как зарегистрировать себе кошелек. Сразу оговорюсь, если данная инструкция покажется вам непонятной, поищите аналогичную информацию в Интернете с запросом: «Как зарегистрировать кошелек WebMoney» и вы обязательно найдете нужный материал со скриншотами по каждому шагу регистрации кошелька.

Итак:

I. Регистрация

1. Зайдите на сайт<http://www.webmoney.ru/rus/index.shtml> и выберите опцию "Установить Keeper Classic" (рядом написан номер последней версии программы).

2. Скачайте файл WM Keeper's (выбирайте тот, что на русском языке) - он называется wmk\_ru.exe.

3. Сохраните файл wmk\_ru.exe (дистрибутив для установки программы WM Keeper Classic) на жестком диске - в той директории, где Вы обычно храните резервные копии и дистрибутивы программ.

4. Для установки программы WM Keeper Classic запустите файл wrnk ru exe и следуйте инструкциям Мастера Установки.

5. После установки появится новая группа в меню "Программы" - "Web Money" с программой Web Money Keeper, а на Рабочем Столе Windows - ярлык программы.

6. Запускайте установленную программу Web Money Keeper.

7. Появится небольшое окно с опциями - "Войти в программу", "Зарегистрироваться в WebMoney" и "Инициализировать программу".

8. Сначала зарегистрируйтесь, выбрав опцию "Зарегистрироваться в WebMoney" и нажав кнопку "ОК". Появится окно "Регистрация в системе Web Money Transfer". Подключитесь к Интернет и нажмите в этом окошке на значок вопросительного знака рядом со словами "Регистрационный код". На выпавшем окне предупреждения выбирайте пункт, что Вы хотите начать новую регистрацию в системе (кнопка "Нет") Так Вы перейдете на страницу сайта WebMoney для ввода персональных данных Все поля нужно заполнить внимательно. Адрес

e-rnail и мобильного телефона лучше лишний раз перепроверить - на них в процессе регистрации будут высылаться проверочные коды.

8.1. После заполнения всех полей на Ваш мобильный телефон будет выслана SMS, а на Ваш e-mail письмо с проверочными кодами, которые нужно будет ввести на сайте и в самой программе. В этом процессе перед Вами будут последовательно появляться необходимые поля для ввода - здесь очень трудно ошибиться.

8.2. Далее по ссылке на сайте Вы запустите свою программу WebMoney Keeper Classic, назначите пароль, который будете использовать при входе в программу (сразу запишите свой пароль на бумагу или в текстовый файл, чтобы запомнить). От Интернета пока не отключайтесь.

8.3. В следующем окне сгенерируйте себе цифровую подпись (очень простая процедура, состоящая из набора случайных знаков и движений мышкой, здесь записывать на бумагу и запоминать ничего не надо). После этого система сгенерирует Ваш личный WMидентификатор (WMID). Он состоит из 12 цифр и служит для узнавания Вас системой. 8.4. Теперь нужно указать путь к файлу ключей (лучше записать ключ на дискету, CD или флэш-карту и пользоваться ей при входе в кошелек и для совершения операций - это по умолчанию предлагается системой, если же Вам не хочется "мучиться" с дискетами или флэшками, можно просто изменить предлагаемый по умолчанию на путь к любой папке на Вашем компьютере, но так уровень безопасности будет ниже).

8.5. После этого система вышлет на Ваш адрес электронной почты письмо с кодом активации. Этот код нужно ввести в последнем окне регистрации программы WebMoney Keeper Classic. Все. Теперь Вы получаете полный доступ к своему WM Киперу. 9. Войдя в программу, создайте себе кошельки. На закладке "Кошельки" нужно нажать правую клавишу мыши и выбрать пункт "Создать " (то же самое можно сделать через верхнее меню Меню - Кошельки - Создать новый). Лучше сразу создать три вида кошельков - Z-типа (аналог доллара США), R-типа (аналог российского рубля) и Е-типа (аналог евро).

#### II. Вход в кошелек WebMoney

1. Запускайте программу WebMoney Keeper.

2. Появится небольшое окошко с опциями - "Войти в программу", "Зарегистрироваться в WebMoney" и "Инициализировать программу". По умолчанию выбрано "Войти в программу". Эта опция Вам и нужна для входа.

3. В поле "WMID" должен быть номер Вашего WM-идентификатор, а из 12 знаков. Если его нет там по умолчанию - вставьте его при помощи выпадающего меню этого поля.

4. Если Вы записывали файл ключей на дискету - ВСТАВЛЯЕМ ДИСКЕТУ. Если записывали его на CD или флеш- карту- вставляем их. Если же файл ключей записан на жесткий диск (винчестер) Вашего компьютера, то ничего делать не надо.

7

5. Нажимаете на кнопку "ОК".

6. Система произведет чтение файла ключей (например, с дискеты) и, если все считалось удачно, Вы сразу же войдете в свой кошелек (чтобы все всегда считывалось удачно скопируйте файл на несколько резервных дискет или иных носителей информации).

#### III. Работа с WM-кошельком

1. Для оплаты с кошелька WM на кошелек WM:

- наводим курсор на кошелек;

- кликаем правой кнопкой мыши для вызова контекстного меню;

- выбираем "Передать WM" => "В кошелек WebMoney".

2. В появившемся меню нужно ввести:

а) сумму для передачи;

б) номер кошелька получателя;

в) примечание (от кого и за что платится);

г) в определенных условиях используется установка флажка "С протекцией сделки" и ввод "Срок сделки" и "Код протекции сделки". Эти пункты используются редко и применяются в основном для многоэтапных сделок, растянутых во времени.

3. После ввода проверочного кода (это защита от вирусов-роботов - система проверяет, что за компьютером живой человек) и нажатия кнопки "Передать" Ваши деньги появятся у получателя.

При каждом переводе денег система взимает свою стандартную комиссию 0,8 процента от суммы платежа. В процессе оплаты Вы будете видеть, сколько именно составляет эта сумма комиссии.

## 5. Файлообменники. Принципиальный выбор

К выбору файлообменников, с которыми вы будете сотрудничать, нужно отнестись серьезно. Файлообменник должен быть стабильным в работе, популярным у пользователей, своевременно выплачивать ваш заработок, у него должна быть адекватная тех. поддержка. Рассмотрим ближе отдельные файлообменники. Ссылки кликабельны.

№ п/ п Название Описание 1 [http://turbobit.net](http://turbobit.net/partner/?PHPSESUD=C06C753908AA680F31E2EE0F61D4C345) Отличный Файлообменник, популярность выше среднего, тех. поддержка более чем адекватная. Минимальный вывод- 10\$. 2 [http://depositfiles.com](http://depositfiles.com/signup.php?ref=LexxEagle) Хороший Файлообменник, популярность высокая, тех. Поддержка нормальная, плохо качают крупные файлы, изредка бывают проблемы с загрузкой файлов 3 [http://letitbit.net](http://wm.letitbit.net/register.php?invite=112e7c13116a9124760937cdba5828b1) Сложно дать однозначную оценку. Популярность высокая, тех. поддержка работает нормально, но есть и постоянные жалобы, правила игры постоянно меняются. Важная отличительная черта- необходимы продажи для нормального заработка (заливка крупных популярных файлов от 500 мБ). Минимальный вывод- 5\$. 4 [http://sharingmatrix.com](http://sharingmatrix.com/ref.php?id=66948) Файлообменник средней руки, популярность средняя, поддержка- не известно. Честно говоря, обменник не произвел впечатления, но работать с ним вполне можно 5 [http://extabit.com](http://extabit.com/register.jsp?aff=8b6350fb4e7acfc4) Молодой обменник, меняют постоянно правила игры, мин. вывод 30\$. Тех. поддержка- неизвестно. Желательны продажи.

Все приведенные выше файлообменники- условно- бесплатные для скачивания файлов, чего щепетильно требуют многие администраторы сайтов. С платными обменниками я не работаю, поэтому не могу сказать, если у них достоинства и имеет ли смысл с ними вообще работать. Рекомендую работать с первыми тремя обменниками.

### 6. Структура оформления новостей на сайтах DLE

Структура оформления новостей на сайтах DLE несложна, условно ее можно разделить на 3 части:

- заголовок;
- краткое описание;

- полная новость.

1. Заголовок. В заголовке отображается название новости. Заголовком может быть просто название материала, название материала с краткими техническими характеристиками, с указанием специализации новости (редко). Например:

- Бабочка в гипсе
- Дарья Донцова Бабочка в гипсе
- Бабочка в гипсе | Дарья Донцова [2010, rtf, fb2]

В обязательном порядке проверяйте новость на дубликат.

Самое важное- **никогда не меняйте базовое название самой новости**. В данном случае- книга- «Бабочка в гипсе». В любом из вариантов заголовка она присутствует так, как была взята из первоисточника.

Когда постер раскидывает новости на сайты, он проверяет новость на дубликат по суть названию новости и размещает он новость только в том случае, если нет аналогичной. Если вы измените базовое название новости (хотя книжка не лучший пример в данном случае), то другой постер запостит дубликат. А поскольку администраторы сайтов за дубликаты наказывают запретом постить новости, а иногда даже и баном, то подумайте прежде чем изменить название новости и тем самым, возможно, подставить собратапостера. Тем более, палка всегда о двух концах- так же ненароком могут подставить и вас. Поэтому культуру постинга и взаимоуважение необходимо соблюдать, пусть даже и остальные постеры- ваши конкуренты.

2. Краткое описание. Размещается постер (картинка) новости и краткое описание- первые 2- 3 предложения от полной новости (помните, что задача краткого описания- привлечь внимание пользователя, заинтересовать открыть полное описание и, в конечном итоге, скачать ваш файл).

3. Полная новость. Условно можно разделить на 4 части.

- постер;

- описание новости;

- технические характеристики материала, файла, скриншоты, флэш-ролики (при потребности более широко представить материал), размер файла;

- блок ссылок.

#### Ниже можно посмотреть, как это выглядит на сайте с точки зрения модератора:

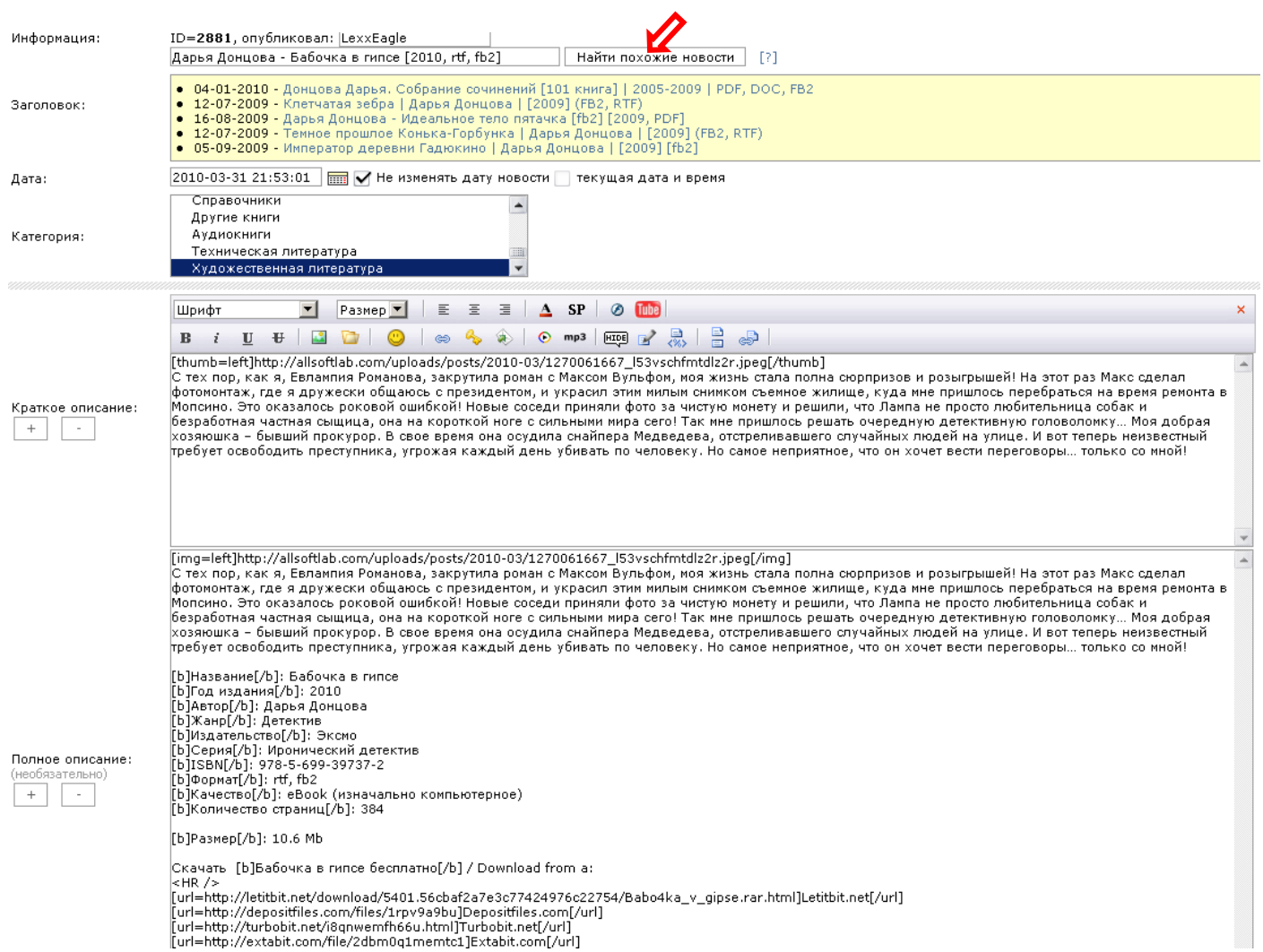

[url=http://depositfiles.com/files/1rpv9a9bu]Depositfiles.com[/u<br>[url=http://turbobit.net/i8qnwemfh66u.html]Turbobit.net[/url]<br>[url=http://extabit.com/file/2dbm0q1memtc1]Extabit.com[/url]

## 7. Теги при написании новостей

При написании новостей допустимо использование следующих тегов, если вы **не используете** WYSIWYG редактор:

**[b]** текст **[/b]** Выделяет текст жирным шрифтом

**[i]** текст **[/i]** Выделяет текст наклонным шрифтом

**[s]** текст **[/s]** Зачеркивает текст

**[u]** текст **[/u]** Подчеркивает текст

**[code]** текст **[/code]** отменяет использование форматирования текста заключенного в теги

**[left]** текст **[/left]** Выравнивает текст по левому краю

**[center]** текст **[/center]** Выравнивает текст по центру

**[right]** текст **[/right]** Выравнивает текст по правому краю

**[url=ссылка]** текст **[/url]** Вставка ссылки в новость

**[leech=ссылка]** текст **[/leech]** Полностью аналогичен тегу URL, за исключением того что производит шифрование ссылки

**[email=ссылка]** текст **[/email]** Вставка e-mail адреса в новость

**[img]** ссылка **[/img]** Вставка картинки новость

**[img=выравнивание]** ссылка **[/img]** Вставка картинки новость и выравнивание ее по указанному параметру

**[img=выравнивание|свой текст для alt]** ссылка **[/img]** Вставка картинки новость и выравнивание ее по указанному параметру, а также назначение картинке собственного описания

**[color=цвет]** текст **[/color]** Изменение цвета текста на указанный

**[quote]** текст **[/quote]** Цитата

**[hide]** текст **[/hide]** Скрывает текст от не зарегистрированного посетителя

**{pagebreak}** Разрыв страницы

**[page=номер страницы]** текст **[/page]** Вставка ссылки на указанный номер страницы внутри новости

**[thumb]** ссылка **[/thumb]** Вставка уменьшенной копии картинки новость, с ссылкой на увеличенную картинку

**[thumb=выравнивание]** ссылка **[/thumb]** Вставка уменьшенной копии картинки новость, с ссылкой на увеличенную картинку и выравнивание ее по указанному параметру

**[thumb=выравнивание|свой текст для alt]** ссылка **[/thumb]** Вставка уменьшенной копии картинки новость, с ссылкой на увеличенную картинку и выравнивание ее по указанному параметру, а также назначение картинке собственного описания

**[video=http://test.ru/video.avi]** Позволяет установит проигрывание видеофайла в новости **[video=http://test.ru/video.avi|http://test.ru/sample.jpg]** Позволяет установит проигрывание видеофайла в новости, а также картинку предосмотра для перед началом проигрывания. **[audio=http://test.ru/music.mp3]** Позволяет установит проигрывание MP3 в новости **[font=имя шрифта]** текст **[/font]** Написание текста определенным шрифтом **[size=размер]** текст **[/size]** Написание текста определенным размером шрифта **[spоiler] текст [/spoiler]** Скрывает указанный в теге текст и показывает его при клике на него

**[spоiler=Заголовок] текст [/spoiler]** Выводит собственный заголовок по щелчку на который будет показан скрытый текст

**[youtubе=ссылка на страницу с видео]** предназначен для публикации видео на сайте с таких видеохранилищ как **youtube.com и rutube.ru**. В данном теге вы просто указываете URL страницы видеохранилища где размещено видео, скрипт автоматически распознает тип видеохранилища и вставит нужный HTML код для просмотра видео.

**[flash=ширина,высота] Путь к ролику [/flash]** предназначенный для вставки флеш роликов в формате swf.

### **Небольшие пояснения к вставке кодов:**

Например если вы хотите вставить картинку в текст то используйте тег

**[img]**http://website/image.jpg**[/img]**, если хотите ее выровнять по левому или по правому краю то используйте **[img=left]**http://website/image.jpg**[/img]**, если же картинку нужно выровнять по центру то используйте следующее написание

**[center][img]**http://website/image.jpg**[/img][/center]**. Аналогичный принцип действует и для тега **[thumb]**. Например, ваша статья содержит несколько страниц, и вы хотите на какойлибо странице помимо стандартной навигации между ними, зашитой в шаблоне, использовать свою ссылку на какую-либо страницу, то вставьте следующий код **[page=3]**  для просмотра 3 страницы жми тут**[/page]** где 3 это номер страницы вашей новости.

### 8. Как и где брать материал для новостей

Самая главная ошибка начинающих постеров- украсть новость у другого постера. Не берите материал с DLE сайтов. Это как минимум глупо. Во- превых, кто-то уже снял пенку с новости, во- вторых, она скорей всего уже раскидана на несколько сайтов и уже давно проиндексирована поисковыми системами и, в третьих, просто некрасиво красть труд собрата по профессии. Толком вы ничего не заработаете.

Источниками ваших новостей могут быть торрент- трекеры, специализированные и тематичные сайты, лучше иностранные, и, без сомнения, ваша авторская работа так же как возможный источник дохода. Дополнительную информацию по этой теме вы можете почерпнуть в главе: «Как найти новость, которая будет популярна»

### 9. Эффективное оформление постеров и скриншотов

Качественное оформление постера (картинки) новости всегда привлечет внимание пользователя и в купе с хорошим описанием и прилагаемыми скриншотами только подтолкнет пользователя скачать новость.

Большинство веб- мастеров стараются тратить минимум времени на обработку изображений, поэтому все картинки копируются как есть из первоисточника. В этой главе мы рассмотрим, как быстро и качественно превратить обычную картинку в псевдо 3Dизображение.

Существуют специализированные программы, которые позволяют в несколько кликов мышью изготовить 3D- изображения коробков дисков, книг, скриншотов и пр. Одна из таких программ, которой пользуюсь я- Insofta Cover Commander.

Рассмотрим пример.

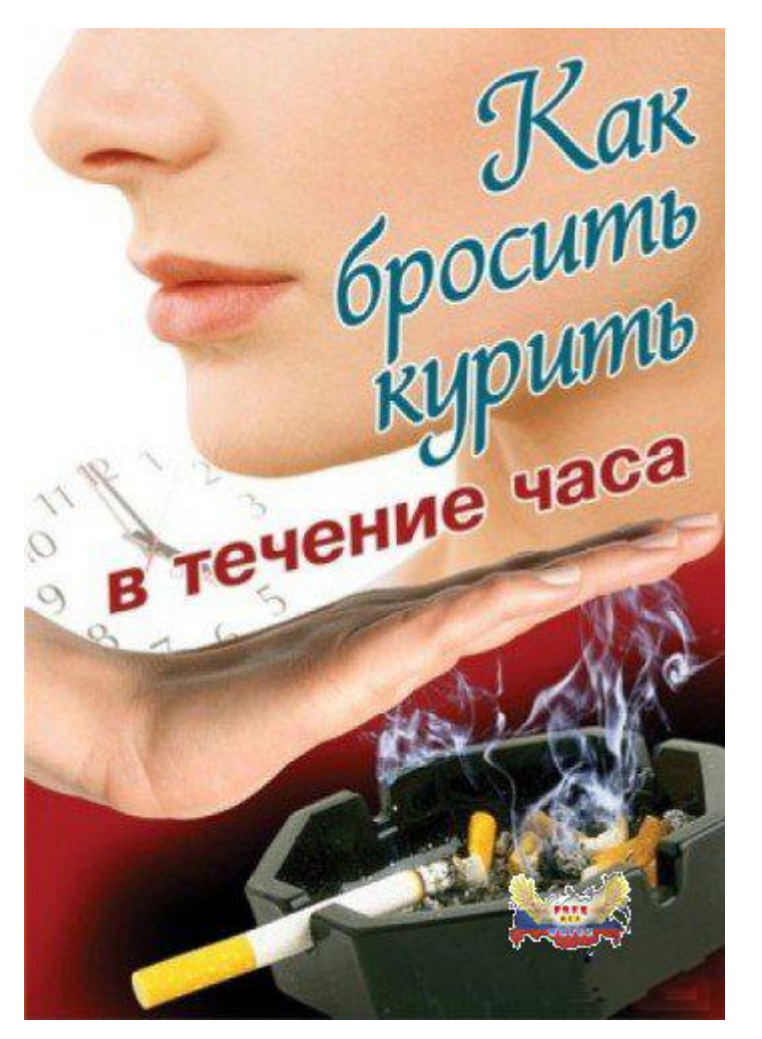

Перед вами обложка видеокурса. По форме картинки и типу новости можно предположить, что это обложка коробка DVD- диска.

Создадим новый проект и выберем тип модели:

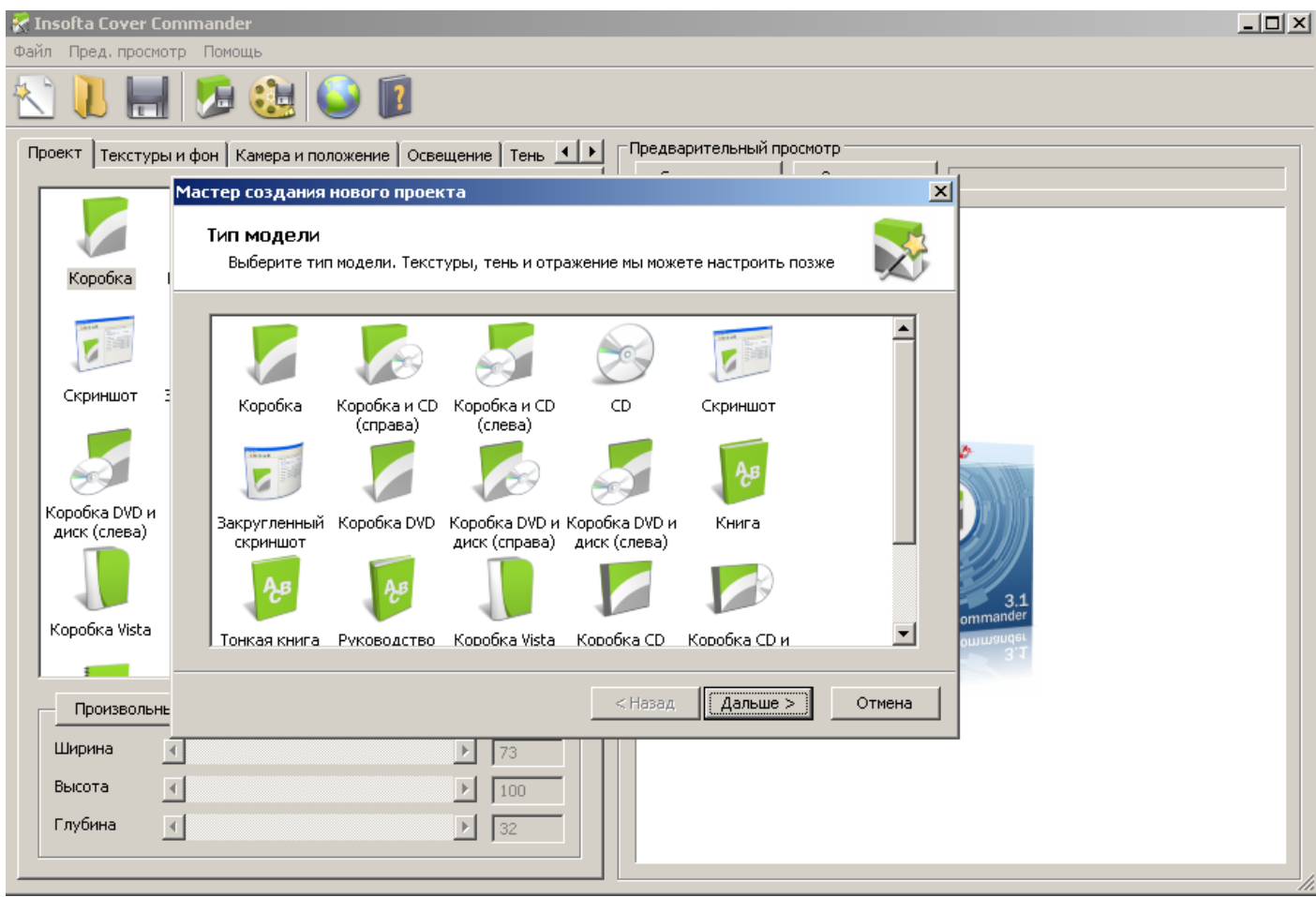

Как мы уже определились, это коробка DVD- диска.

Выбираем более подходящий шаблон. Например, №6

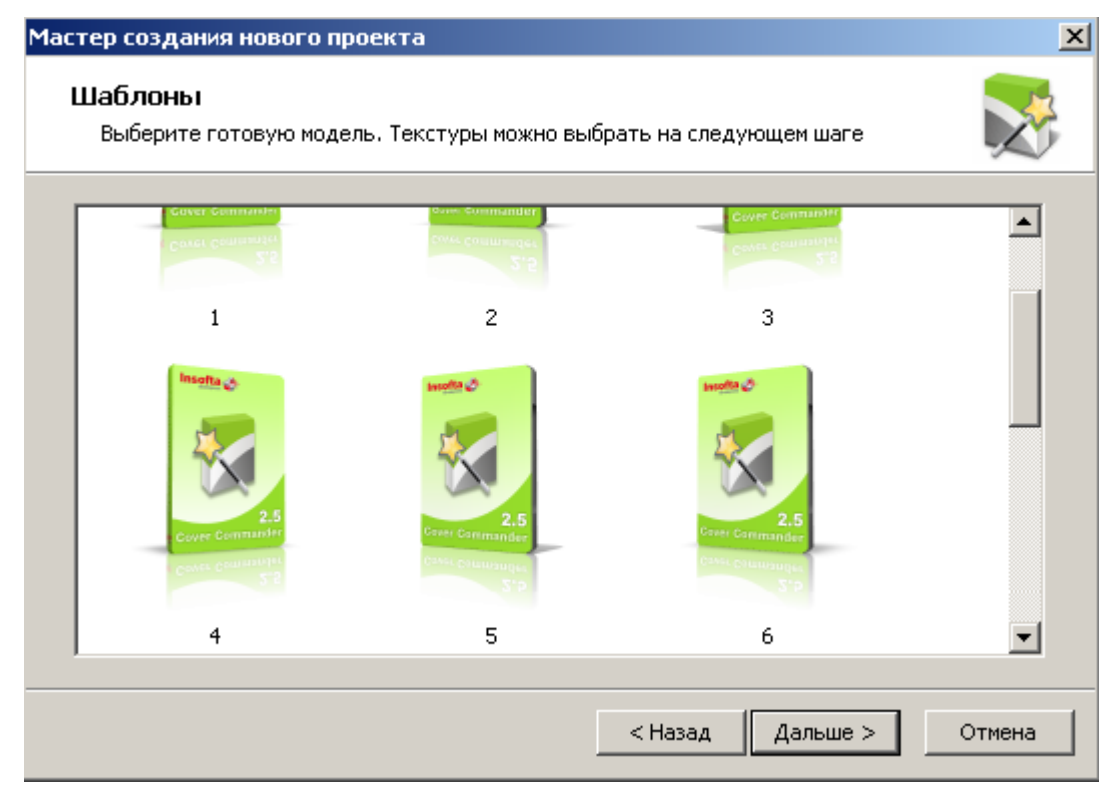

Найдем фронтальную сторону изображения (нашу картинку)

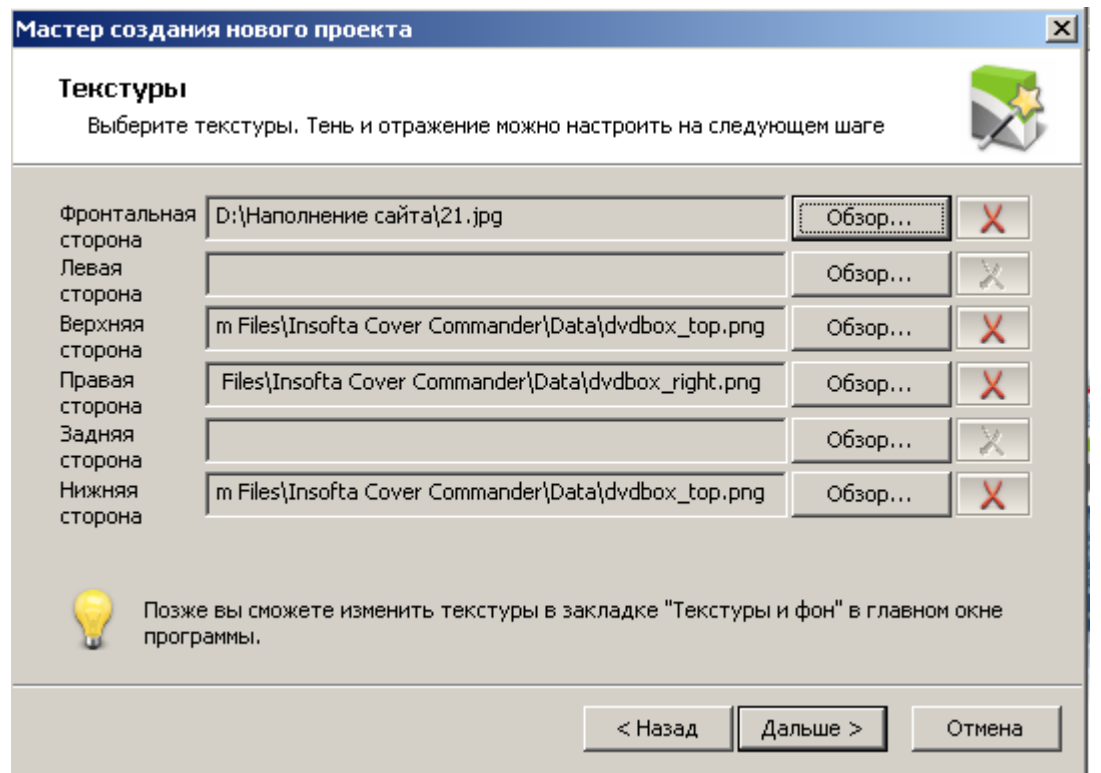

Определимся с тенью и отражением и получим нужное нам изображение:

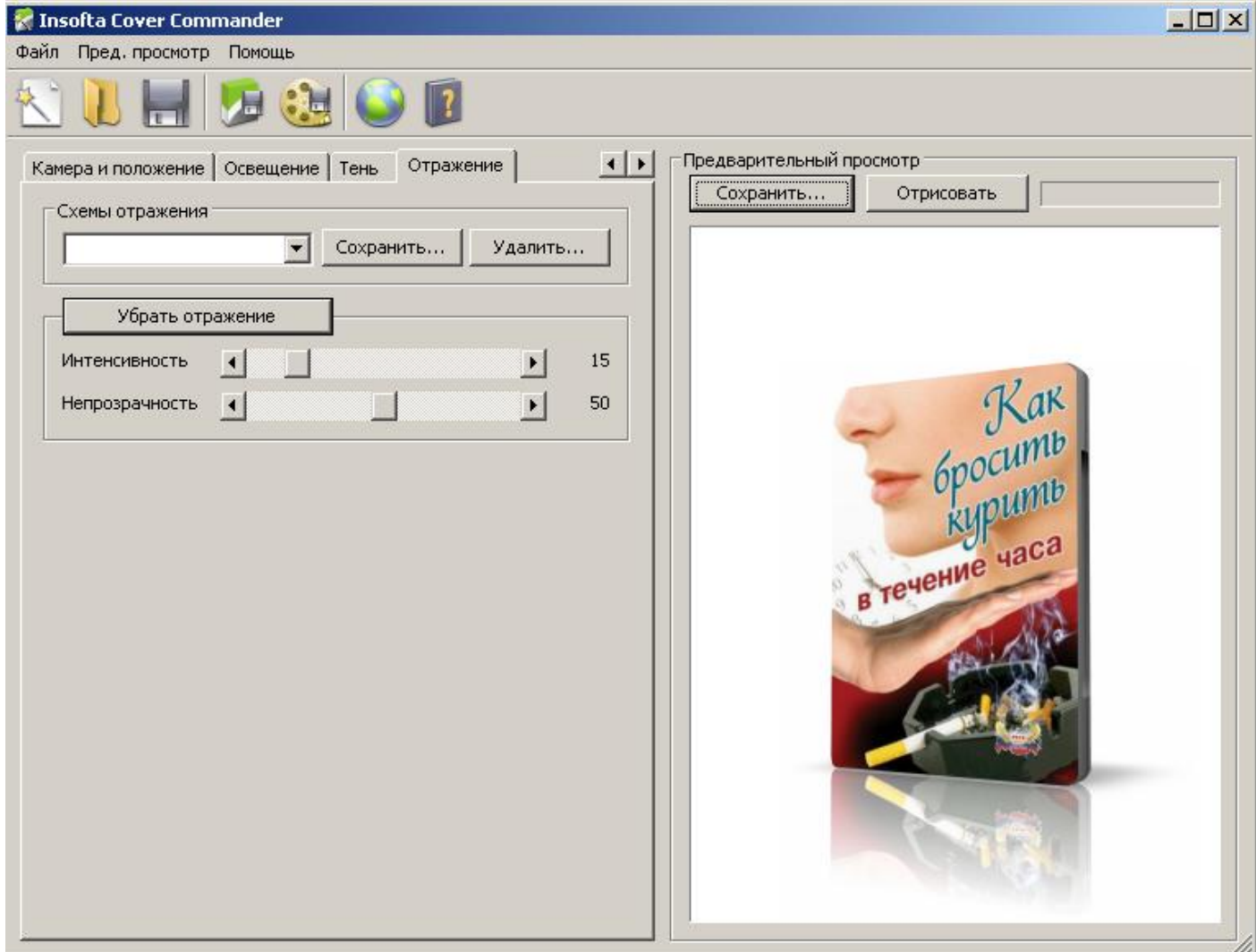

Программа позволяет увеличить или уменьшить тень и отражение, повернуть объект под любым углом. После окончательных настроек сохраним проект. Программа дает возможность сохранить картинку в любом популярном формате, любым размером:

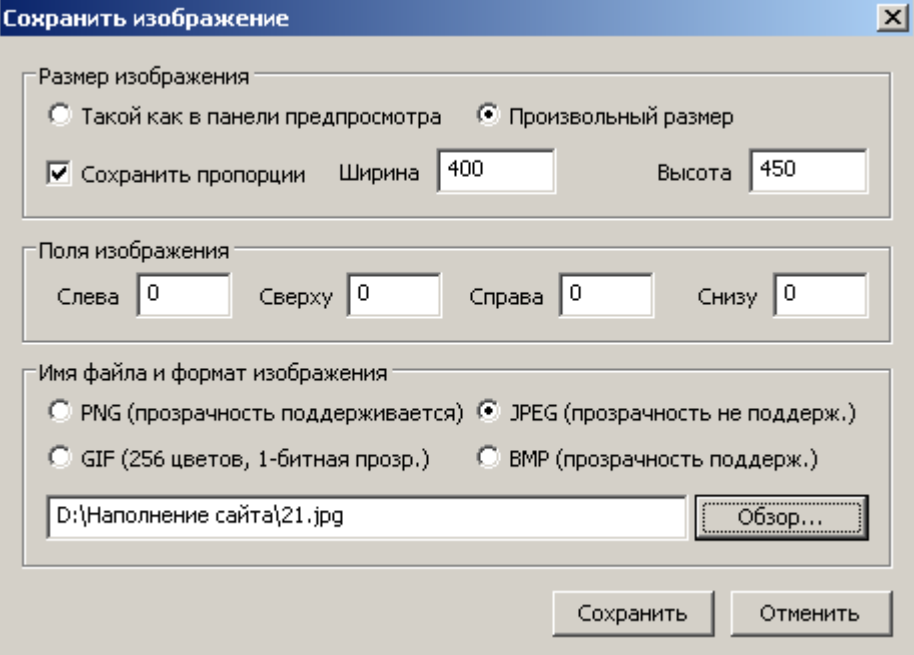

Для постинга на сайты DLE требуется формат изображений jpg.

В итоге получаем красивый постер:

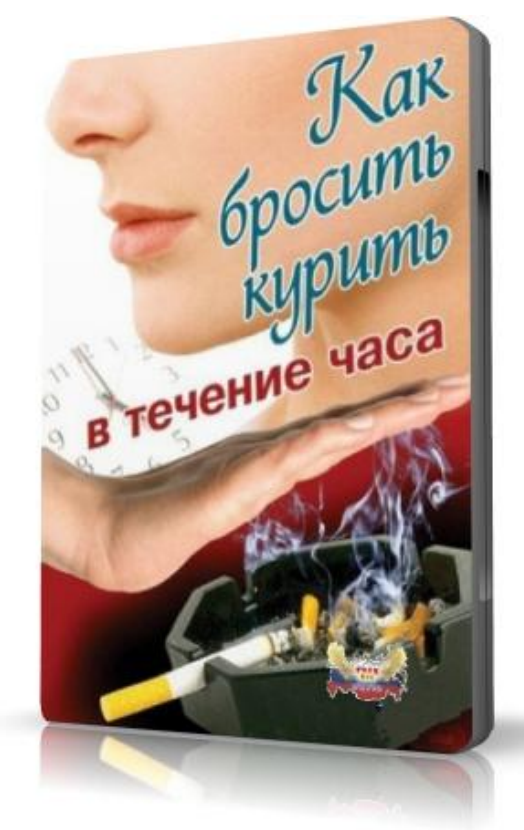

Можно сделать и коллаж. Сделать отдельно коробок и диск на основе базовой картинки, сохранить их в формате png, который обеспечивает прозрачность текстур, собрать коллаж в отдельном графическом редакторе, например Paint, и уже потом сохранить коллаж в jpg.

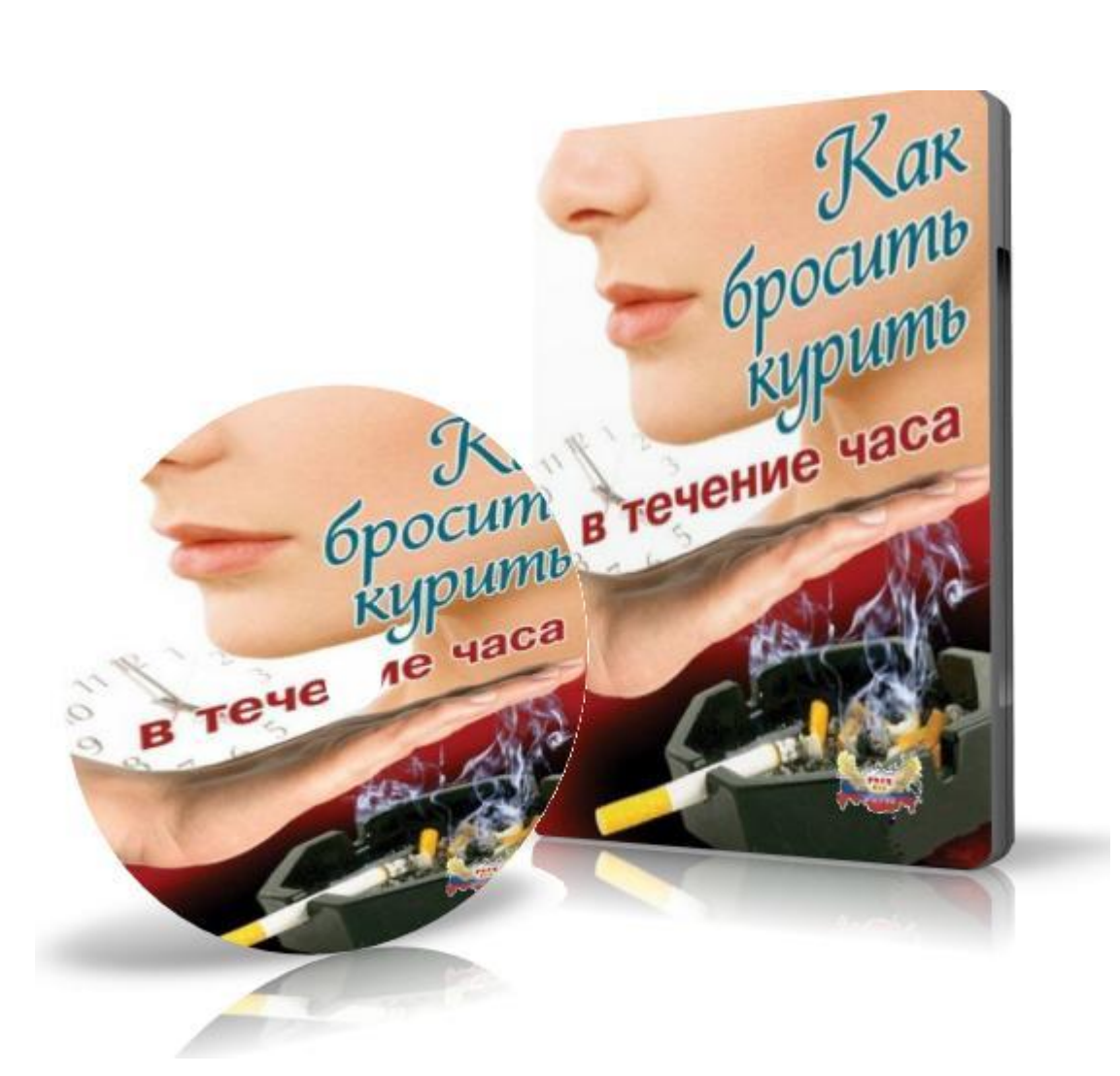

Все ограничено вашей фантазией и временем.

#### 10. Оформление текста новости

Оформление текста новости- это самый важный аспект работы постера. Насколько качественно проработан ваш текст, настолько его воспримут поисковые системы и напрямую, в зависимости от этого «восприятия», будет зависеть скачиваемость ваших файлов, понимай- заработок.

Самое первое и самое главное- текст вашей новости должен быть **уникальным**, т.е. подобного описания больше не должно быть ни на одном сайте. Как этого добиться и какими средствами, мы рассмотрим позже. Для проверки уникальности можно пользоваться различными сервисами и утилитами, например:<http://advego.ru/plagiatus/>

Где взять уникальный текст? Самый простой и долгий способ- написать самому. Есть технология рерайтинга новости, которая позволяет за небольшой промежуток времени уникализировать текст. Этот вариант рассмотрен в главе 22. «Пример изготовления и продвижения вашей новости».

Так же можно аккуратно подкрасться к этой проблеме сзади и насильно получить требуемый результат. Если вы постите книгу, то очень просто взять из книги главу «Введение» или «Предисловие» - она будет явно больше стандартного анонса по количеству знаков и текст скорее всего будет уникальным. Если вы работаете с фильмами, то очень просто пойти на кинопоиск.ру взять несколько рецензий к фильму и переработать их в объемное уникальное описание к тексту. Очень легко найти найти уникальное описание к видеокурсу. Надо включить видеокурс, слушать, о чем рассказывают и немного поработать секретареммашинисткой и т.д. В итоге- уникальное описание новости- залог успеха.

К тексту новости **крайне важно** подобрать ключевые слова, например, с помощью сервиса статистики ключевых слов Яндекса [http://wordstat.yandex.ru](http://wordstat.yandex.ru/) и грамотно и в необходимом количестве органично включить их в текст новости.

От грамотного расположения ключевых слов на странице так же зависит успех продвижения вашей новости в ТОП поисковой системы. Важно, чтобы ключевые слова были в первом абзаце вашего текста, идеально, в первом предложении. Причем, пишите в начале вашего текста именно прямое вхождение ключа. Очень желательно выделить ключевое слово или ключевую фразу тегом <STRONG>*ключевое слово*</STRONG> или [b]*ключевое слово*[/b]. Не все администраторы сайтов любят HTML- теги, поэтому пользуйтесь тегом [b]*ключевое слово*[/b].

20

#### Пример:

#### >> ПЕРЕХОДИМ НА WINDOWS 7: УСТАНОВКА И НАСТРОЙКА. СКАЧАТЬ БЕСПЛАТНО.

Разное » Обучающие курсы

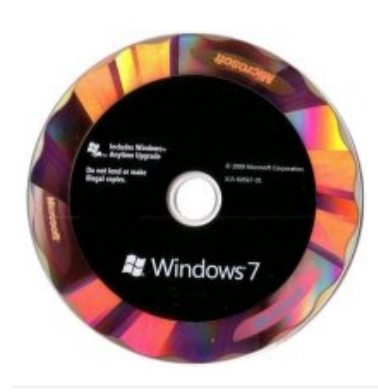

Как установить Windows 7? Как настроить Windows 7? В данном видеокурсе вы найдете много полезной информации по установке и настройке Windows 7- все об особенностях Windows 7 - последней операционной системы от компании Microsoft! Вы узнаете, как работает Windows 7, начиная с установки самой операционной системы и заканчивая ее полной настройкой, приемами работы вплоть до уровня системного администратора! Курс поможет вам легко привыкнуть к непривычно новому внешнему виду системы, удобно настроить его под себя таким образом, чтобы при работе не было никакого дискомфорта. Кроме установки и настройки Windows 7 вы также узнаете обо всех улучшения в стандартных приложениях Windows, таких как Internet Explorer, Paint, WordPad и другие.

\*\*\*\*\*

Просмотров: 64 автор: LexxEagle 16 июля 2010 Комментарии (0) Скачать/Подробнее

Данные теги относятся к тегам логического форматирования страницы. Они служат для выделения участка текста жирным шрифтом. Сделайте одно - два выделения ключевого слова при помощи данных тегов. Это придаст ключевым словам дополнительный «вес» в глазах поисковых систем. Не стоит делать чрезмерного выделения и заключать в тег все встречаемые в тексте ключевые запросы. И тем более заключать весь текст в этот тег. Достаточно «оборачивать» в этот тег первое в тексте ключевое слово.

Пример:

#### **Неправильное оформление новости:**

### >> О.Ю. БОТЯКОВА - МАМИН МАССАЖ С ПОТЕШКАМИ СКАЧАТЬ БЕСПЛАТНО.

Ġд

Книги » Другие КНИГИ

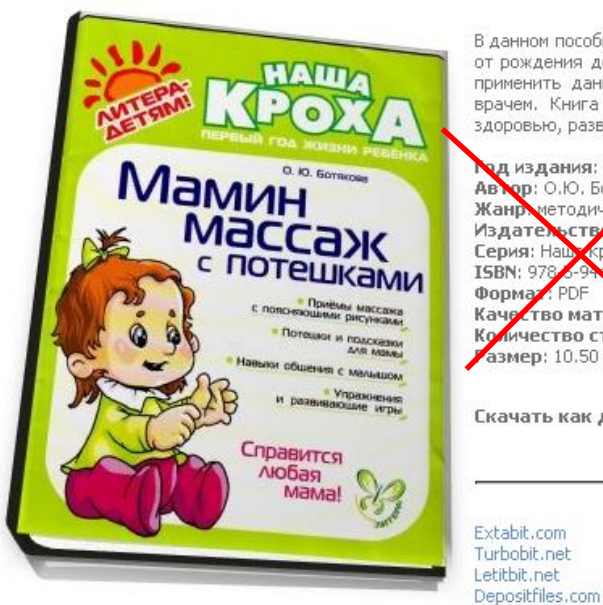

В данном пособии представлены довольно популярные упражнения и методы массажа для детей от рождения до первого года их жизни, выполняемые в сопровождении потешек. Прежде, чем<br>применить данную методику массажа, обязательно обсудите это со своим лечащим врачем врачем. Книга предназначена для заботливых родителей и всех, кто имеет отношение к здоровью, развитию и воспитанию малышей до годовалого возраста.

д издания: 2010 Ав ор: 0.Ю. Ботяку ва се пособие, развивающая Издательстви: Литера Серия: Наш kpoxa Z **ISBN: 978** 55-793-3 PDF Форма Каче тво материала: Отсканированные страницы Комчество страниц **Газмер: 10.50 МВ** 

Скачать как делать массаж ребенку

Многие администраторы сайтов требуют для красивого оформления новости выделять жирным ничего не значащие для вашей новости слова, что распыляет внимание поисковых систем. Это неприемлемо. Ищите пути обхода кретинизма администраторов сайтов или договаривайтесь или убеждайте их в своей правоте.

#### **Правильное оформление новости:**

# >> 100 АНИМАЦИЙ ДЛЯ МОБИЛЬНОГО ТЕЛЕФОНА СКАЧАТЬ БЕСПЛАТНО.

Разное » Заставки и Обои

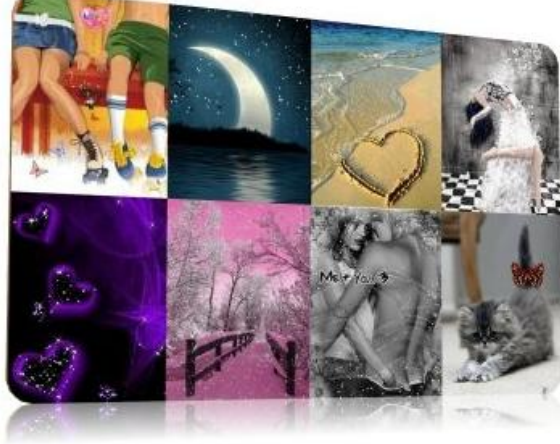

В данном паке выложены около сотни превосходных анимаций на телефон различной тематики, такие как: любовь, животные, природа, цветы, абстракция и другие. Порадуйте свой любимый телефон свежими анимированными картинками!

Год выпуска: 2009 Жанр:Обои Количество файлов: 100 Разрешение: 240x320 - Формат: GIF<br>| Размер: 23.23 MB

Extabit.com Turbobit net Letithit net and law away

Скачать анимации на телефон бесплатно

Важно не переборщить с количеством (плотностью) ключевых слов. Плотность ключевых слов в тексте не должна превышать 5% для гугла и 10% для яндекса (решайте сами). Иначе ваша новость поисковой системой будет расценена как поисковый спам и не будет включена в поиск.

На некоторых сайтах администраторы искусственно добавляют к тексту новости увеличение плотности ключевых слов в виде различных вхождений с заголовком новости:

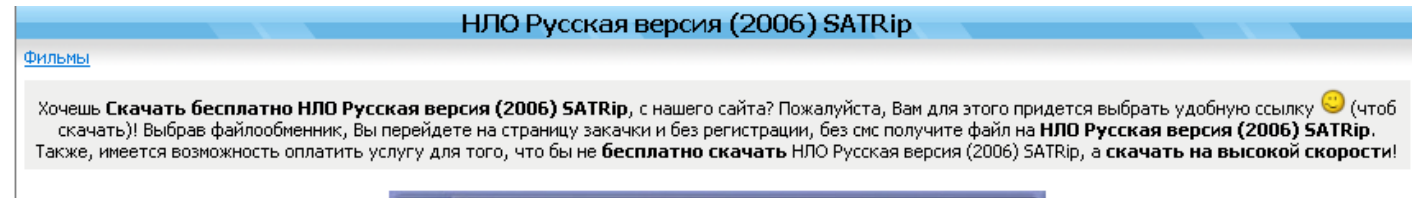

Иногда этот момент необходимо учитывать, чтобы не было «тошноты» вашей страницы.

Очень желательно, чтобы ключевые слова должны присутствовали в метатеге Title вашей страницы, в мета тегах, в заголовках, в подписях картинок. Но, поскольку к тегу тайтл можно подобраться, имея только админ. права, то вам нужно как-то выкрутиться. По умолчанию, если ваша новость толком не модерируется, то в тайтл (для сайтов DLE) вашей страницы идет: текст заголовка новости + тайтл главной страницы сайта. Поэтому вариант один- в заголовке к новости должно быть прямое вхождение ключа. Подпись к картинке на сайтах DLE автоматически копируется из заголовка новости. Если посмотреть на последний пример, то видно, что ключевая фраза новости: «анимация на телефон» присутствует как выделенная жирным в тексте, так и в самом заголовке новости.

В оформлении блока ссылок нет ничего сложного, но стоит сделать шаблон и сохранить в текстовом файле:

Размер: 13.42 MB [b]Скачать «тут будет ключевая фраза или слово» [/b]{%VAL\_01%} [url=http://jjj]Depositfiles.com[/url] [url=http://jjj]Letitbit.net[/url] [url=http://jjj]Turbobit.net[/url] [url=http://jjj]Extabit.com[/url] {%VAL\_02%}

{%VAL\_01%} и {%VAL\_02%}- переменные, которые описывают оформление блока ссылок в программе addnews. Если вы будете постить вручную, то правила оформления блока ссылок на каждом сайте свое. Примеры оформления нужно смотреть непосредственно на сайте, на котором вы публикуетесь.

Сохранив такой шаблон, вам всего- лишь остается заменить ссылку «http://jjj» на ссылку с файлообменника.

Кроме всего прочего присутствует и психологический фактор оформления блока ссылокпервая и последняя ссылка наиболее чаще кликабельна пользователями. Такая потребность размещения ссылок чаще всего возникает, если вас интересует, чтобы новость лучше качалась с какого-то определенного файлообменника или спрятать невыгодный для вас обменник, который требуется администратором сайта, поглубже.

Хочется обратить внимание на использование заголовков <h2>…<h6> для структурирования вашей новости. Текст на странице желательно разбить на тематические абзацы. Каждый абзац должен иметь свой заголовок заключаемый в тег <h2>…<h6>. Первый заголовок делайте H2 (тегом H1 оформлен обычно заголовок новости по умолчанию), второй и следующий в H3-H4. Обязательно пишите в заголовки свои ключи. Причем не надо писать прямое вхождение во все заголовки, разбавляйте ключ другими словами, а прямое вхождение оставьте для заголовка самой новости, который у нас по умолчанию в H1. Сильно не увлекайтесь заголовками знайте чувство меры, приблизительно на каждые 1000 знаков 1 заголовок.

23

# 11. Как лучше постить: вручную или при помощи специализированных программ?

Тут играет роль исключительно ваше желание или возможности. Конечно, можно начать с ручного постинга и потом гордо рассказывать последователям или потомкам, что вы начинали с нуля.

С другой стороны стоит обдумать покупку программы. Ее базовая стоимость составляет 15\$, что не критично ни для семейного бюджета, ни для карманных расходов, но появляется одно важное преимущество- скорость вашей работы увеличивается примерно на порядок, соответственно, на порядок увеличивается и заработок.

При постинге программой есть одно маленькое «НО»- отрицательное отношение администраторов сайтов к постингу программами, но этот кретинизм решается одним простым и эффективным способом- раскидывать по новости не пачкой, а по одной.

# 12. Выбор программы для постинга. Вспомогательное программное обеспечение

Сразу оговорюсь, работаю только с программой AddNews, поэтому все остальные программы даны в виде обзора по материалам пользователей и кроме этого ничего толкового не добавлю. Жалко потратиться на профессиональную программу или нет возможности приобрести ее? Мучайтесь самостоятельно с бесплатными аналогами. Ищите способы работы с ними в Интернете.

1. официальный сайт addnews- <http://soft4dle.com/>

AddNews– это уникальная программа, которая предназначена для автоматического постинга новостей на DLE сайты. Пользователей этой программы много, поэтому на сайте и их форуме достаточно необходимой информации в виде руководств, советов и рекомендаций вплоть до видеоуроков, как ею эффективно пользоваться.

2. официальный сайт сайт postnews- <http://postnews.com.ua/> Про postnews ничего не скажу. Читайте на их официальном сайте.

3. АвтоШаблон AG 1.1 - незаменимая программка предназначена для облегчения ручного добавления новостей на сайты. В связи с тем, что на каждом сайте свои правила публикации, то к каждому из них необходимо составлять разнообразные шаблоны. А на это уходит очень много времени. Так вот программа "АвтоШаблон" автоматически делает шаблоны. Вам нужно всего лишь один раз подготовить новость и заполнить все необходимые поля в програмке. В ней очень удобно хранить свой новости. А также данная программа создаѐт шаблоны для AddNews.

4. Есть еще такая программа, как Филин, для рассылки новостей.

Дополнительные программы, применяемые при постинге новостей.

Cover Expert - эта программа, которая позволит очень быстро создать абсолютно любую очень красивую коробку для Вашей новости.

SEO Anchor Generator 2.2.0 Если хотите, чтобы на каждом сайте у Вашей новости было уникальное описание, то эта программа как раз предназначена для генерации текста. С еѐ помощью можно за пару минут создать несколько тысяч уникальных описаний.

Менеджеры закачек - три программы, которые помогут Вам заливать новость на файлообменники:

- FileZilla
- Deposit Uploader 1.2.12
- LetitBit Account Files Tools 4.13

FileZilla- универсальный менеджер закачек. Пользуюсь только им.

### 13. Методы поиска новых сайтов

Уже более года я занимаюсь постингом новостей на сайтах DLE и сталкивался на определенных этапах с разными сложностями в работе. Очень трудно преодолевать все эти сложности, когда тебе никто ничего не подсказывает, более того, в постерской среде обычно царит атмосфера скрытности, недоверия и алчности: "Хочешь список сайтов? Становись моим рефером" или "Продаю базу сайтов за 15 у.е.". Многие готовы с этим согласиться, ибо уровень знаний низкий, тратить много времени или не хочется или нет возможности на изучение тонкостей дела. Ну а тем, кто готовы грызть гранит постерского дела- хочу немного облегчить их труд.

Не так уж и сложно найти новость, не так уж и сложно ее оформить. Сложно подобрать группу качественных сайтов, на которых можно эффективно поститься и неплохо заработать.

Итак, с чего же можно начать поиски?

**Метод 1**. Самый простой. Серфинг

На каждом DLE сайте обычно есть панель: "Друзья сайта" а там ссылки на несколько "друзей" сайта. Занимаясь таким "серфингом", можно найти десятка 2-3 сайтов.

**Метод 2**. Проработка базы сайтов программы addnews.

Очень малоприятный труд, забирает много времени. В конечном итоге, со стандартной базы в 4000-5000 можно выкрутить до 100- 150 сайтов, где можно сразу начать постинг в звании посетителя с посещаемостью от 1000 человек в сутки и без извращенных требований типа: хочу картинки по ширине только 400 пикселей и ни пикселем больше и ни пикселем меньше или хочу, чтобы обязательно присутствовала рапида и т.д. Очень сильно облегчат переработку базы дополнительные (платные) модули- определение посещаемости, тиц, пр и антикапча, в том числе небольшая утилита для активации писем прямо с электронной почты- очень помогла при переработке базы (бесплатная, лежит на сайте addnews. кому не лень- поищите себе). Хотя по большому счету база addnews- большая свалка мусора на 90% и нужно иметь ангельское терпение, чтобы ее переработать.

**Метод 3**. Переработка каталогов сайтов.

Очень эффективный метод. Для примера: открываем всем известный

http://www.liveinternet.ru. Если вы владелец сайта, наверняка имеете их счетчик в первую очередь. Итак, открываем рейтинг сайтов по категориям, ну например, категорию "Софт" (http://www.liveinternet.ru/rating/ru/software).

И видим перечень сайтов. Потихоньку их перебираем, посещаемость сайтов присутствует там же, что только нам на руку. Не все сайты, конечно же DLE, но их немало. Категорий там много всяких...

Кроме ливинтернета есть еще такие гиганты и не совсем гиганты:

- mail.ru
- hotlog.ru
- rambler.ru
- spylog.ru
- bigmir.net
- hit.ua
- и т.д. и т.п.

**Метод 4**. Совсем халявный.

Когда некоторые владельцы сайтов «подымают» свои сайты, то изначально новости они постят сами. Много. Пачками. Понятное дело, нарабатывать самостоятельно новости и оформлять их- дело долгое, проще спионерить их с других подобных сайтов, не заморачиваясь даже о перезакачке файлов на свой аккаунт.

На некоторых файлообменниках у пользователей есть возможность просматривать, с каких сайтов и сколько раз скачана их новость (например: turbobit или extabit). И вот сидим мы и курим бамбук, сайты искать лениво, а надо бы пополнить базу. Заходим мы в такой раздел на файлообменнике и листаем статистику. Собственно, постюсь на 300 сайтах и их болееменее по названиям помню, но когда в списке попадается незнакомый сайт- открываешь и смотришь, что за сайтик, посещаемость и все такое. Таким способом нашел десяток неплохих сайтов. Вся вкусность этих сайтов такова, что когда он выползает вверх по посещаемости и ты там вовремя пристроился, то на твою долю приходится неплохая скачиваемость, звание журналиста и все остальные сопутствующие регалии.

#### **Метод 5**. Спам из ПМ

Кто серьезно занимается постингом, имеет addnews и постоянно пользуется функцией проверки ПМ. Мало ли, то ли админ напишет про смену правил на сайте, то какой-нибуть нуб попросит объяснить, как установить программу. Но чаще всего по ПМ любят флудить очень молодые владельцы сайтов с просьбой поститься на их сайтах. Понятное дело, что посещаемость у многих немногим отлична от нуля. Обычно я такие сайты ставлю на заметку и проверяю их раз в неделю на предмет повышения посещаемости. Если динамика повышения роста псещаемости присутствует, то можно поститься в режиме спам на таком сайте. А там, смотришь, кривая выведет сайт на неплохие позиции.

#### **Метод 6**. Самый эффективный

Хорошая мысля приходит... почти через год работы. Меня наконец посетила мысль очень простого поиска сайтов, не заморачиваясь над всем вышеописанным. Подивился я своей тугости. А может все дело в опыте. Когда занимаешься делом, необходимо какое- то время, чтобы достичь определенного уровня знания и понимания. Метод прост. Вбиваем в поиск Яндекса ник какого- нибудь из продвинутых постеров и перед вами список сайтов, на которые стоит стремиться попасть поститься. Эта схема подробно описана в следующей главе «Как выбирать сайты для постинга. Первичный анализ сайта».

Вот где-то так, не жалея своей спины, геммороя, порчи зрения и будущего артрита, нужно самостоятельно искать себе сайты. Хотя может проще создать на форуме очередную тему и жалостливый народ подможет? Накидает вам кучу своих сайтов с посещаемостью 100 человек в день или скинет ссылки на сайты, где требуется звание журналиста для постинга или какие-нибудь идиотские требования постинга.

### 14. Как выбирать сайты для постинга. Первичный анализ сайта

В первую очередь необходимо обратить внимание на количество подкладной и всплывающей рекламы. Встаньте на позицию пользователя- вы попадаете на сайт по ссылке из поисковика и начинают открываться дополнительные окна с рекламой, трудно что- либо рассмотреть на странице из-за всплывающей рекламы, пока не нажмешь на нее. В итоге- посетитель просто закрывает страничку, так ничего и не скачав. Хотя вам и покажется, что сайт хорош, у него высокая посещаемость, но, поверьте, если 80-90% ничего не качают, а уходят сразу же, то эффективность сайта хоть и с высокой посещаемостью с точки зрения постера крайне низкая.

В данное время показатели ТИЦ и PR – это не показатели эффективности сайта. Практически, единственный показатель- это отношение количества зашедших на сайт посетителей и посетителей, скачавших файлы. Такой информации вы не сможете найти, если у сайта не открыт доступ к статистике службы LiveInternet. Косвенно это можно определить лишь по количеству посетителей в сутки и, в последствии, при анализе скачиваний по статистике файлообменников.

Самый простой и действенный способ определить посещаемость сайта- найти счетчики посещаемости на сайте.

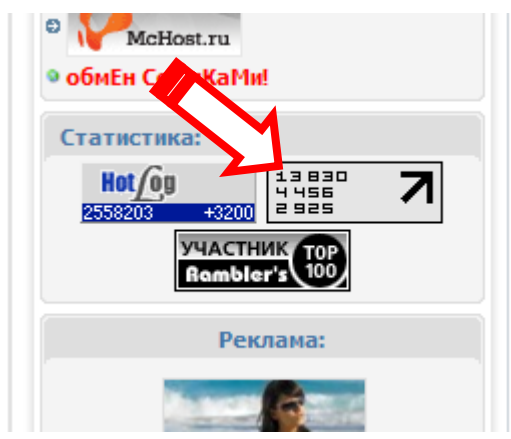

Если информация на счетчиках отсутствует, а доступ к статистике на сервисах закрыт, то посещаемость сайта можно определить косвенно.

**Метод 1**. Проанализировать количество просмотров новостей, попавших на сайт за последние несколько дней.

**Метод 2**. Посмотреть количество

зарегистрировавшихся посетителей в сутки. Заранее подберите несколько сайтов с открытой статистикой посещаемости и путем сравнительного анализа определите приблизительную посещаемость сайта. Статистика сайта у сайтов DLE обычно находится по адресу: http://сайт.ru/statistics.html

**Метод 3**. Если на сайте есть закрытый счетчик службы LiveInternet, посещаемость можно найти, если долго и нудно поискать посещаемость сайта по разделу: «Рейтинг сайтов» с учетом категории, к которой сайт определен <http://www.liveinternet.ru/rating/ru/>

**Метод 4**. На некоторых сайтах стоит модуль: «Кто онлайн».

#### СЕЙЧАС НА САЙТЕ

Сейчас на сайте: Пользователей: 4 **BCarlson Bridgess** LexxEaglesvk49

Роботов: 5 Yahoo Punto Googlebot Yandex Ask Jeeves

Гостей: 88 **Bcex: 97** 

Если днем постоянно онлайн 20 человек, то это соответствует посещаемости около 1000 человек в сутки, ну и так далее по аналогии…

Если администратор сайта скрывает статистику посещаемости всеми возможными способами- отсутствуют или закрыты счетчики, нет количества просмотров новостей, нет доступа к странице статистики сайта, но при этом у сайта хорошо надутый ТИЦ и ПР, то скорей всего посещаемость

низкая и администратор надеется, что постеры будут руководствоваться только количественными показателями индексирования поисковыми системами.

Чтобы данная информация легче воспринялась, выполним пример поиска.

В первую очередь рекомендую всем установить и настроить плагин в браузер- Page Promoter Bar. Это полезный бесплатный инструмент, который значительно облегчит Вашу работу. Он встраивается в Internet Explorer или Mozilla Firefox и позволяет эффективно и без лишних затрат времени получить информацию по каждому сайту.

<http://www.netpromoter.ru/pagepromoterbar/index.htm>

При выдаче перечня сайтов в поисковике под каждым сайтом вы увидите параметры анализа поисковой выдачи:

 $\lVert$   $\Box$  |  $\AA$  тищ1300  $\lvert$  G PR:5  $\lvert$  G PR домена:5  $\lvert$  G Ссылок:<u>121</u> |  $\AA$  Индекс:<u>509</u> | G Индекс:<u>304</u> | Г. Индекс:<u>721</u> |  $\Box$  whois | ШП

После установки и настройки плагина введем поисковый запрос, например: nesttt (или более точно- кусок стандарного адреса страницы пользователя для всех сайтов DLE: user/nesttt)

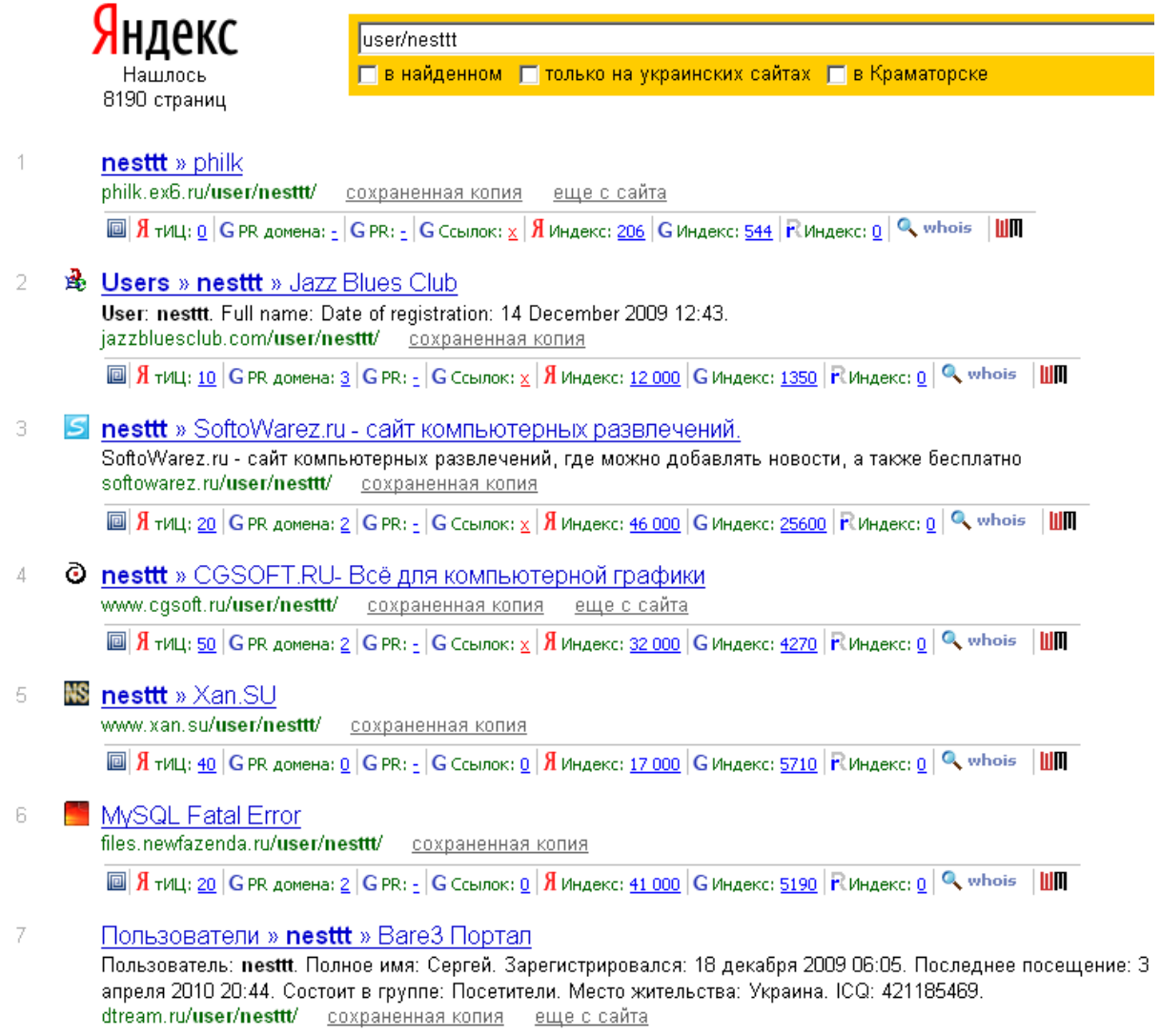

 $\blacksquare$  Я́ тИЦ: 0 GPR домена: 0 GPR: - G Ссылок:  $\frac{x}{2}$  Я́ Индекс: <u>4041</u> G Индекс: 272 F. Индекс: 0 Q, whois | ШП

В выдаче мы видим, что нашлось 8190 страниц, где данный пользователь публикуется или просто зарегистрирован или упомянут. При нажатии на ссылку откроется персональная страничка пользователя и там уже будет видно, работает ли человек с этим сайтом или публикаций 0 - просто зарегистрирован.

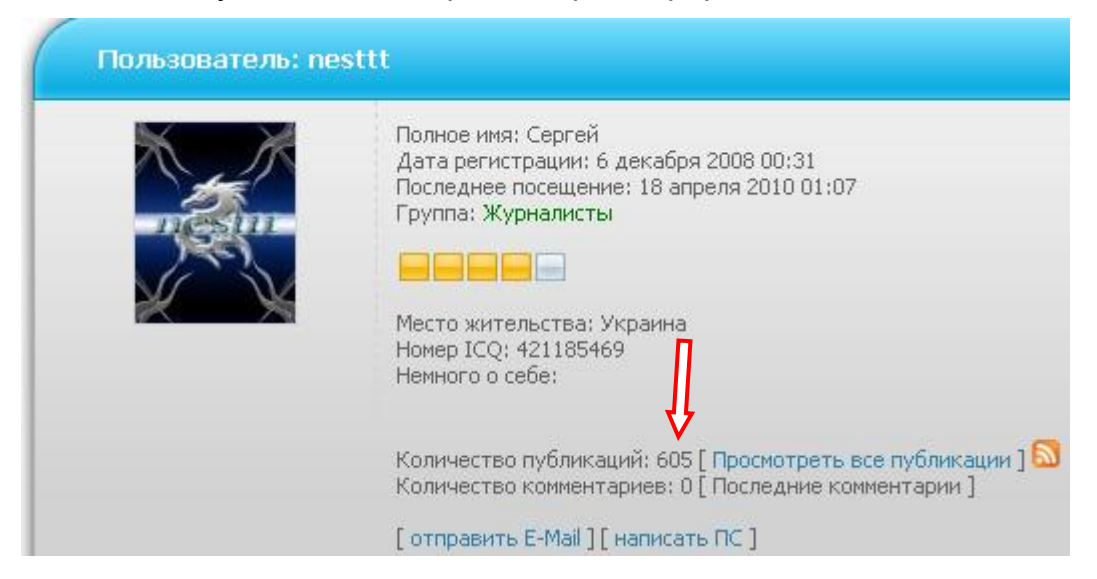

Итак, чтобы выполнить эту работу наиболее эффективно, рекомендую пропускать сайты, у которых показатели ТИЦ и PR равняются нулю- например, седьмой сайт в списке выдачи стоит пропустить.

1. Первой Вашей задачей при открытии нового сайта является нахождение счетчика посетителей. Чаще всего это счетчик LI.

а. Счетчик есть, количество посещений сайта за сутки известно;

б. Счетчик есть, количество посещений не отображается (я в таком случае определяю посещаемость при помощи платного модуля программы addnews);

У кого нет платного модуля, да и, возможно, самой программы, можно воспользоваться специализированными сервисами, например:<http://graban.x10hosting.com/counter/index.php>

### Анализ сайта(-ов):

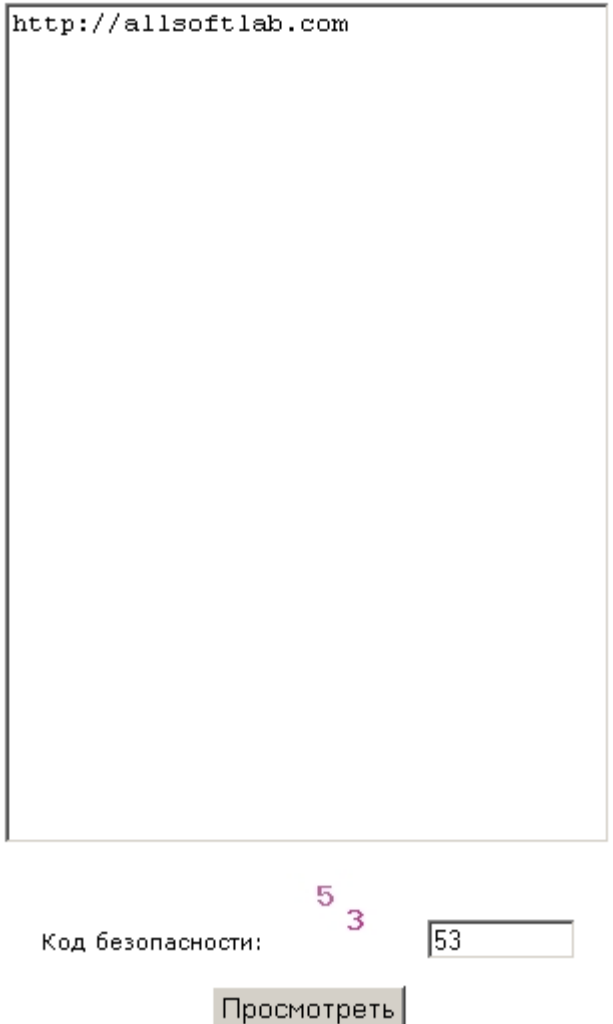

Все просто – вводите адрес сайта, каптчу и нажимаете кнопку «Просмотреть». Получаем результат 906 посетителей в сутки:

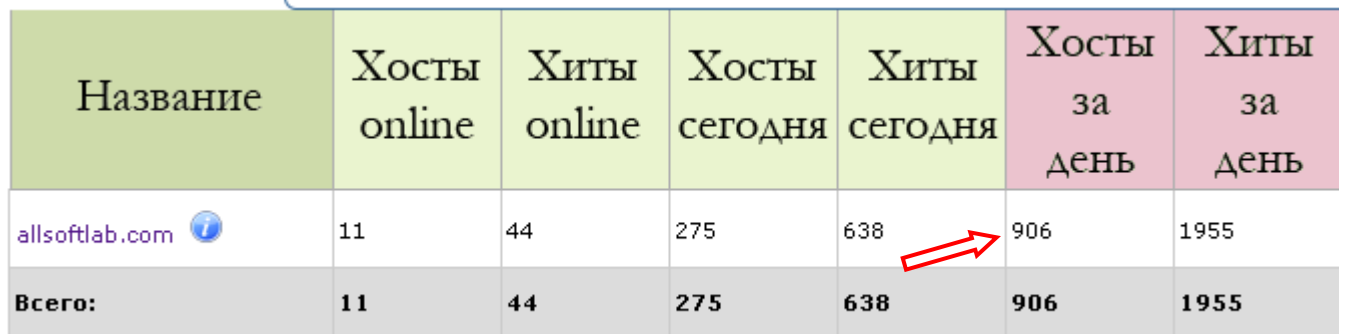

Хосты - количество уникальных посетителей сайта. Хиты - общее количе

Если тыцнуть голубую кнопку у названия сайта, то можно просмотреть более подробную информацию о сайте, в том числе и популярные поисковые запросы, по которым приходят на этот сайт.

в. Счетчиков нет, сервисы определения посещаемости результатов не дали. Выполняем косвенный анализ посещаемости сайта (см. выше).

2. Теперь вам необходимо определить, рабочий это сайт или брошенный. Открываем

статистику сайта: http://site.ru**/statistics.html** (стандартно для всех сайтов DLE).

Смотрим количество новостей, ожидающих модерации:

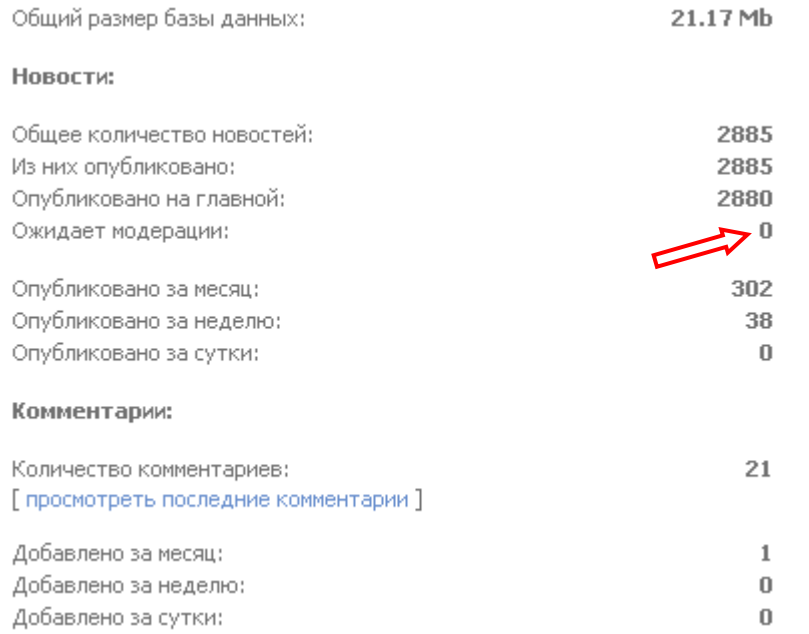

Если цифра 0 или несколько отличная от нуля, то сайт работает, если эта цифра в сотнях или тысячах- сайт явно не модерируется, если цифра четко круглое число, например: 20, 50, 100, то скорей всего установлен лимит на количество новостей, присланных на модерацию, что так же говорит (по опыту работы) или о немодерируемости, либо редкой модерируемости. В том числе, обратите, когда последний раз на сайте был администратор сайта (обычно тут же в десятке лучших журналистов сайта).

3. Если первичный анализ сайта вас устраивает, то регистрируемся на сайте.

4. Найдите и внимательно просмотрите правила публикации новостей. Есть сайты с довольно экзотическими требованиями: обязательное присутствие какого-либо файлообменника, с которым вы не работаете, нестандартное оформление новости, прочее.

Ссылку на правила обычно размещают или на главной странице или на странице добавления новостей (или сами правила).

5. В панели управления находим опцию: «Добавить новость» или обычно по адресу: http://site.ru/addnews.html и проверяем, есть ли возможность добавить новости:

а. Открылась панель публикации новостей на сайте- можно начинать работу с сайтом;

б. Панель не открылась, но присутствует следующая запись: «К сожалению у вас нет прав для публикации новостей на сайте.»

В таком случае необходимо написать администратору сайта письмо, о том, какой вы хороший и незаменимый постер, привести для примера 1-2 сайта (желательно, чтобы ваше портфолио составляло не менее 100 новостей), где вы уже публикуетесь. Чтобы долго не искать кнопку обратной связи, используйте стандартную ссылку:

http://site.ru/index.php?do=feedback

Написали письмо? Положите сайт в закладки браузера и проверяйте ежедневно- ответили вам или нет, появился ли доступ к публикации? (иногда администратор без ответа даѐт вам возможность публикации). Усредненная статистика такова: на 10 запросов положительных результатов всего 1. В общем, сильно не отчаивайтесь.

Если в течении недели Вам никто не ответил, попытайтесь найти на сайте другие формы связи - Skype, icq, e-mail администратора и повторите запрос (персональная страница администратора, дополнительная информация на главной странице сайта (как связаться с администрацией или разместить рекламу…).

Вот где-то так, быстро и экономя свое время и нервы, можно быстро искать сайты для публикации своих новостей. В течении рабочего дня вполне возможно переработать таким способом около 500 сайтов.

35

### 15. Эффективность сайта

Итак, на форумах любых файлообменников вы всегда найдете несколько тем о том: "А на каких вы сайтах поститесь" или "Поделитесь сайтами с новичком." И добрые опытные и не очень опытные постеры время от времени выкладывают ссылки на сайты. Одни явные ГС, другие бы, казалось, с прекрасной посещаемостью.

"Вот идиоты",- подумают некоторые- "Плодят себе же конкуренцию." И, возможно, отчасти будут правы. Почему отчасти? Объясню.

Давайте предположим, что есть сайт с хорошей посещаемостью, например, 20000 человек. Добавлять туда новость может каждый, с предмодерацией, естественно. Ну по всем параметрам, приличный сайт. Ура! Почти халява, дорваться до такого вкусного сайта мечта любого постера. Потом он находит второй такой сайт, третий, пятый, десятый. Постится, старается. Потом смотрит- общая аудитория 100 000 посетителей, а качают в целом как на плюгавеньком сайтике с посещаемостью 3000 человек. А оказывается плюгавость зависит далеко не от посещаемости сайта, а от совершенно других параметров.

Давайте рассмотрим все на конкретных примерах. Я воспользуюсь статистикой со своих аккаунтов с разных файлообменников за определенный период времени.

Итак, расположим через слэш следующие данные: Название сайта | количество переходов с сайта | посещаемость

- 1 . Сайт 1 | 365 | 38000
- 2 . Сайт 2 | 83 | 5600
- 3 . Сайт 3 | 102 | 700
- 4 . Сайт 4 | 57 | 69600
- 5 . Сайт 5 | 22 | 11700

Анализируем данные со всех 5 сайтов. Почему на сайте с посещаемостью 38000 переходов 365, а с сайта посещаемостью 69600- 57? По идее, логике, разумному подходу все должно быть наоборот. Больше посещаемость- больше переходов с сайта по ссылкам. Или почему 2 сайта с разной посещаемостью- 700 и 5600 имеют приблизительно равное количество переходов?

На самом деле все очень просто. Эти данные не являются полными для оценки сайта. Они очень относительны. Для того, чтобы определить качество сайта для постинга, нужно

посчитать удельный "вес" ваших новостей на сайте.

Сайт 4- это http://usde.ru Сайт 3- мой сайт http://allsoftlab.com

Сайт 4 Общее количество новостей: 142407 Количество публикаций: 158 Посещаемость: 69600

Сайт 3 Общее количество новостей: 2692 Количество публикаций: 1685 Посещаемость: 700

Удельный вес посчитать нетрудно. Точнее расчет будет, если вы возьмете месячную статистику и по сайту и по количеству своих публикаций. Вот так и можно высчитать для себя КПД сайта, предполагая, сколько вы постите за месяц, сколько всего постится новостей за месяц на сайте и какова у сайта посещаемость (логично, тоже за месяц).

Поэтому можно сделать вывод, что попасть постером на сайт, где постится 20-30 человек и для обычного посетителя доступ к добавлению новостей закрыт намного выгоднее, чем попадать на usde.ru и прочие гиганты. Сайты 1,2 и 3 это закрытые сайты, а отсюда и меньшее количество новостей на сайте и больший ваш удельный "вес" на нем, соответственно, и скачиваемость ваших новостей выше. Лучше найти такой сайт с посещаемостью 2000-3000, чем бросаться на 20000-50000. Выхлоп тот же, на закрытых даже лучше.

## 16. Специализация сайта

Чтобы определить специализацию или направленность сайта, необходимо разобраться, под какие запросы вообще «заточен» сайт. Могут быть два внешне похожих друг на друга варезных сайта с одинаковыми категориями, но на первом, например, лучше качают программы, а на втором- фильмы. Обращали внимание? Чтобы успешно работать, необходимо иногда определять так называемую специализацию сайта.

По сути, специализация сайта- это ключевые слова, по которым он продвигается в поисковых системах.

Как определить направленность сайта? Под какие поисковые запросы он «заточен»? Бесспорно, существуют дорогостоящие программы для анализа сайта- конкурента, но кто готов тратить столько средств?

Администраторы или владельцы продвигают свой сайт обычно с помощью анкорных ссылок. Выглядит это обычно так: <a href = "www.yoursite.com">Анкор (текст)</a>.

Именно анализируя анкоры, можно определить специализацию сайта и подобрать новости и ключевые вхождения текста, которые будут иметь хорошую скачиваемость.

Для того, чтобы найти анкорные ссылки на сайт, достаточно вбить в поисковик часть константного кода ссылки: href = "http:// yoursite.com или href = "www.yoursite.com. Возможно, существуют бесплатные сервисы для анализа сайта в подобных вопросах. Ищите.

### 17. Журналист. Хорошо быть им или не очень?

«Быть или не быть? Вот в чем вопрос». Любой постер сознательно стремиться стать на публикуемом сайте журналистом. Права журналиста дают привелегию публиковать новость без предмодерации. В результате новость сразу появляется на сайте в новостной ленте на главной странице. В среде постеров это считается круто, потому что новость будут больше качать, чем потом, когда она «уплывет» с первой страницы. Собственно всегда весь расчет на это- стать на большинстве сайтов журналистом, дублировать один и тот же контент на все сайты, снять пенку, а потом как господь бог положит. Понятное дело, новость долго не живет, склеивается для поисковых серверах в одну и плохо качается.

Но ни один постер не задумывается, раз ему дали статус журналиста, то кто тогда прописывает метатег title? А в тайтле прописываются ключевые слова на новость. Если администратор сайта добросовестный, он подбирает ключевик на основе анализа самой новости и в админке прописывает этот тэг ручками. В исходном HTML коде на новость это видно. Если он этого не делает, то новость по сути теряет значительную часть веса в глазах поисковых систем. В DLE движках- по умолчанию в тайтл пишется заголок новости+ тайтл главной страницы, что не всегда то, что было бы необходимо- заголовок не всегда точное необходимое вхождение по ключевому запросу. Поэтому те сайты, где вам дают права журналиста, 90% вероятности, что этот тэг не заполняют. А там, где вам упорно журналиста не дают, администратор или модератор пашет- вот там ситуация для новости возможно намного лучше. Просто нужно смотреть исходный HTML код новостей, анализировать.

Почему я считаю, что не стоит фанатично стремиться стать журналистом, частично раскрыто в следующей главе «Этапы жизни новости».

39

Любая новость имеет 2 важных этапа в своей «жизни». И это надо четко осознать.

Первый этап- назовем его «Снять пенку»- это когда новость висит на первых страницах новостных лент сайтов и мозолит глаза всем посетителям и ее активно качают. Буквально в течении суток новость тонет под тоннами подобных ей новостей и глаза она мозолить практически перестает.

Второй этап в жизни новости, когда страница попадает в индекс поискового сервера в ближайший апдейт его поисковой базы. Неважно, насколько новость уже утонула, если новость сделана качественно, она уникальна, прописаны и правильно оформлены ключевые слова- жить она будет очень долго и полезно для вашего электронного кошелька.

Было бы логично главы 17 и 18 поменять местами, однако я специально расположил их именно так. Вы должны дойти до понимания, что интенсивный и экстенсивный путь развития дела придуман и опробован уже давно нашими предками еще с распашки земель. Или вы собираете 30 центнеров овощей с гектара, поэтому для выполнения плана вы распахиваете много таких гектаров, то ли вы имеете ограниченное количество гектаров и вы собираете по 50 центнеров с гектара за счет качественного ухода за землей или растениями и продолжаете работать над повышением урожайности.

Так и здесь. Не ориентируйтесь на первый этап жизни новости, не стремитесь стать журналистом. Главное, качественно оформить новость, а статус журналиста сам придет, если вас адекватно оценят.

### 19. Виды новостей. Стратегический выбор для себя

Еще один скрытый, но немаловажный аспект постинга. Новости можно разделить на их живучесть или долгосрочность. Бытовым языком это можно описать как срок хранения.

Сколько может храниться соль в естественной среде? Почти вечно. Сколько может храниться консерва? Пару лет. Сколько пролежит яйцо при комнатной температуре, не протухнув? Дня три Сколько пролежит мясо без замороки? Сутки Сколько пролежит мороженое при комнатной температуре? 15-20 минут.

Так и с вашими новостями. Насколько бы вы их качественно не делали, у каждой из них есть свой «срок хранения».

Сколько проживут ключи от антивируса? Неделю- две. Сколько проживет программа? Пока не выйдет новая версия. Сколько проживет фильм? Активно- 2- 3 месяца. Сколько проживет игра? Около полугода. Сколько проживет обучающий курс? Долго. Потому что он обучает чему-то полезному и будет востребован всегда Сколько проживет книга? Почти вечность.

Спорить не буду, есть исключения из правил. У меня качают ключи к антивирусу, которые я запостил почти год назад. Видимо хорошо написал новость и она прижилась где-то в топе поисковика.

Поэтому перед вами стоит выбор: публиковать скоропортящиеся, но хорошо скачиваемые новости или долгосрочные, но не так хорошо скачиваемые новости? Как вариант, к этому вопросу можно подойти и дифференцированно.

### 20. Как найти новость, которая будет популярна

Ты проснулся утром и горишь желанием поработать. Эффективно поработать. Но мыслей о том, что же еще надо пользователям сети, или творческих идей – нет. Что же, тогда спросим у самих пользователей. Вариантов множество, но остановимся на нескольких.

1. На трекерах- сравнительный анализ количества скачиваний

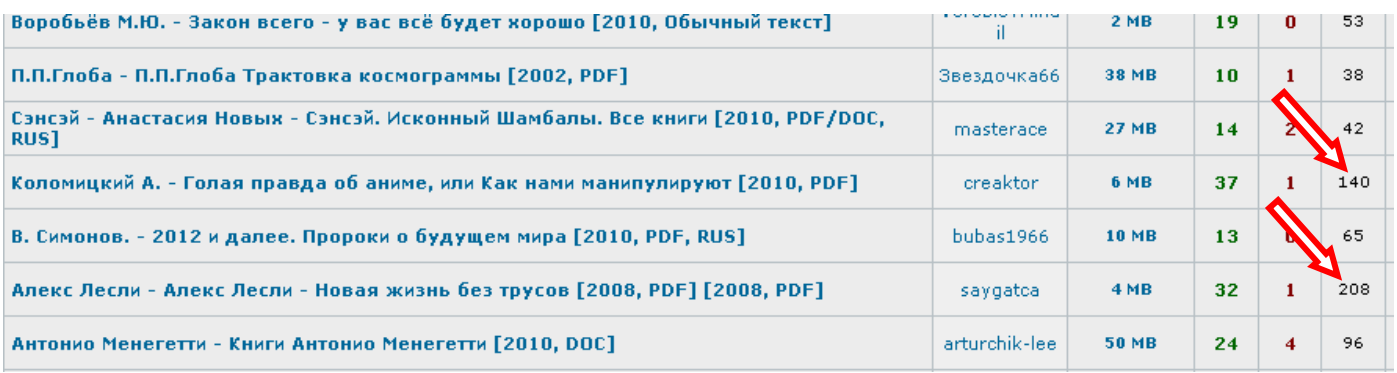

Остается только выбрать то, на что вам укажет ваша интуиция- качать, оформлять и публиковать. Моя интуиция уже давно рассталась с девственностью и работает плохо, поэтому я больше сужу по количеству скачиваний.

#### 2. Сервис статистики ключевых слов Яндекса

#### [http://wordstat.yandex.ru](http://wordstat.yandex.ru/)

Вводим в поисковой запрос, например, слово «мультфильм» и после ключевых стандарнтых фраз обнаруживаем что есть конкретизированный запрос на мультфильм «Маша и медведь», далее- «мультфильмы винкс», «том и джери». Или введем поисковой запрос «Клип». Ближайшие конкретизированные запросы- клип baby, клип ice, ice ice baby клип… Вот вам и наряд на выполнение работ на сегодняшний день.

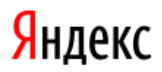

#### статистика ключевых слов

по словам по регионам на карте по месяцам по неделя

Ключевые слова<br>и словосочетания мультфильм

Уточнить регион...

Регионы Россия, СНГ (исключая Россию), Европа

Подобрать

Что искали со словом «мультфильм» - 2513153 показа в месяц.

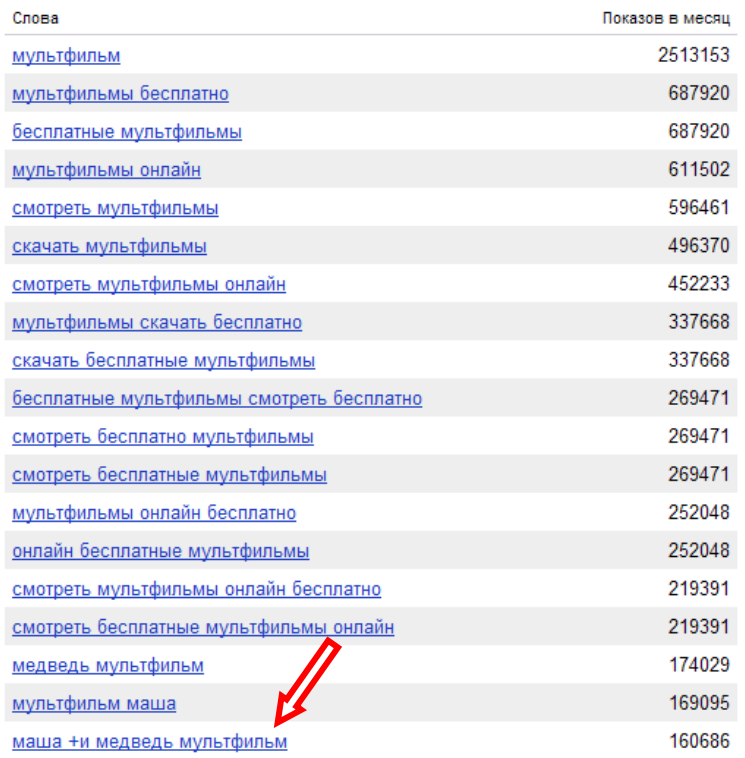

#### 3. Анализ популярных новостей на сайтах

На большинстве сайтов присутствует панелька «Топ новостей». Этот вариант поиска популярных новостей несколько субъективен, поскольку есть факторы, влияющие на популярность новостей в зависимости от «заточенности» самого сайта.

- 4. Служба LiveInternet:
	- А. [http://www.liveinternet.ru/rating/ru](http://www.liveinternet.ru/rating/ru/software/)
	- Б. Выбираем раздел (например, софт, юмор и т.д.)

В. Внизу страницы нажимаем контекстную ссылку: «Статистика по поисковым запросам для сайтов данной группы»

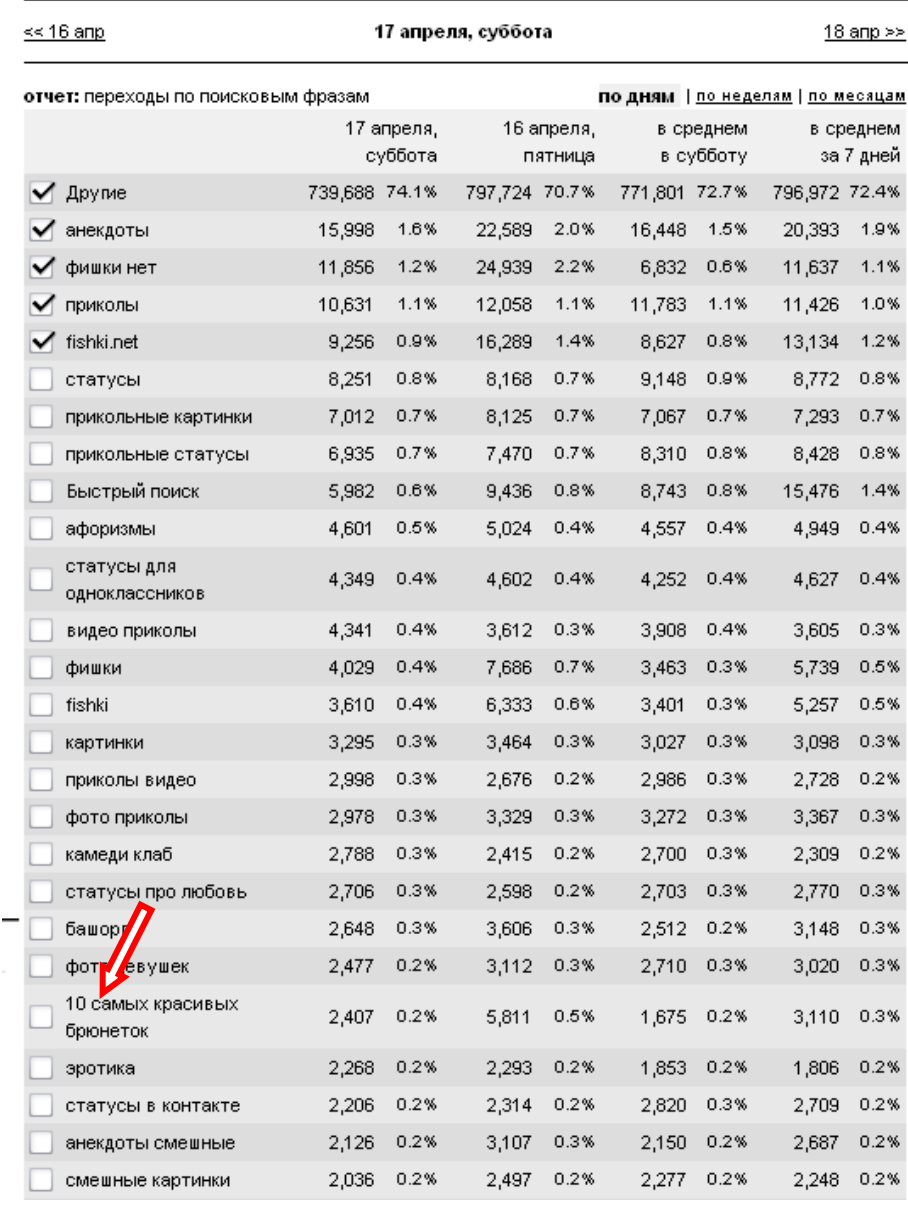

Иногда получаются очень интересные результаты анализа- вы выявляете те популярные поисковые запросы, о которых бы сами никогда не догадались.

Например, в разделе «Юмор» обнаружилось, что есть очень интересный запрос: «10 самых красивых брюнеток». Быстро находите соответствующий материал, подготавливаете новость, называете, например- «Обои на рабочий стол: **10 самых красивых брюнеток** мира (150 шт, 1800х1200, jpg)» и раскидываете на сайты.

### 21. Методы оптимизации и продвижения вашей новости

1. Качественная проработка текста новости с помощью уникализации контента и ключевых слов (читай главу «Оформление текста новости»).

В дополнении хочу сказать, что увеличение объема описания новости до 2000-2500 знаков (в идеале до 4000- 5000 знаков) даст преимущество перед другими аналогичными новостями ваших конкурентов.

2. Возможность модерирования собственных новостей даст вам возможность прописывать метатег title.

Стоит договориться с администратором сайта для доступа в админ. панель для редактирования собственных новостей. В админ. панели есть вкладка «Дополнительно», где есть возможность указать метатег title.

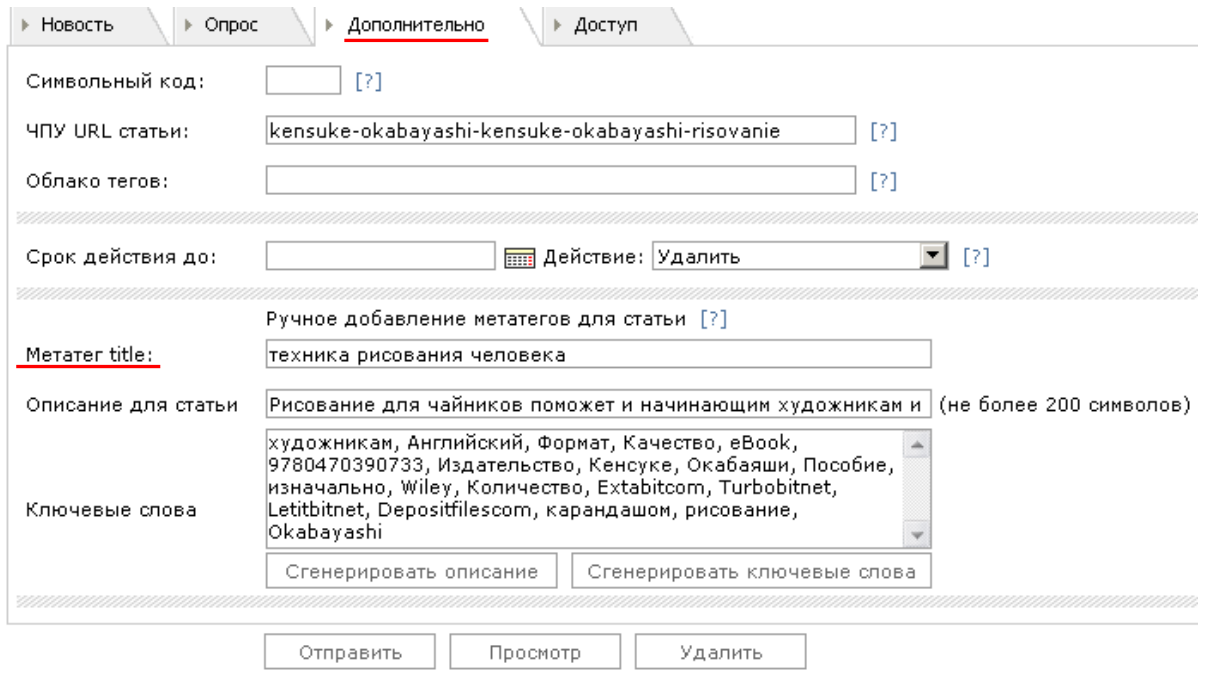

Это именно тот тег, по которому поисковики закрепляют у себя информацию о вашей новости. Если метатег прописать вручную популярным ключевым запросом для данной новости, то вероятность целевого нахождения вашей новости намного выше, чем если в title автоматически (по умолчанию) пойдет заголовок новости + title главной страницы.

#### В исходом коде страницы это выглядит так: <!DOCTYPE HTML PUBLIC "-//W3C//DTD HTML 4.01 Transit  $<$ html> <head> <meta\_name="verify-v1"\_content="uKW/95B0jUmZpQT8ophv <meta\_name='vandex-verification' content='5d553c841c <meta\_name="google-site-verification" content="BiA6B <link rel="alternate" type="application/rss+xml" tit <title>техника рисования человека</title> <meta http-equiv="Content-Type" content="text/html; <meta name="description" content="Рисование для чайн срисовывания человека. Картинки и примеры книги приз <meta name="keywords" content="художникам, Английски Количество, Extabitcom, Turbobitnet, Letitbitnet, De <meta name="generator" content="DataLife Engine" /> <meta\_name="robots" content="all" />

#### 3. Продвижение ваших новостей при помощи социальных закладок

Соц закладки это не только дополнительный бесплатный источник ссылок на вашу новость, но и [благодарность](http://mazahacker.blogspot.com/2009/04/blog-post_18.html) администратора сайта, ведь вы увеличиваете массу внешних ссылок на его сайт.

Единственно, что стоит учесть, что если вы постите на нескольких сайтах, то при прогоне по соц. закладкам новости учитывайте специализацию сайта. Если постите книгу, то по соц. закладкам гоняйте книжный сайт, фильмы- сайт, который специализируется по фильмам.

Т.е. эффективно продвигайте свою новость.

Для того чтобы не тратить дополнительное время на постинг в ручную еще и в соц. закладки, можно воспользоваться специальными сервисами и программами:

3.1. Одним из самых популярных на сей день является сервис [http://www.bposter.net](http://www.bposter.net/?a=35572)

. Причина его популярности - превосходный функционал (это и авторегистрация в закладках и встроенный рандомизатор и многое другое) и относительная дешевизна. Есть 2 вариантабесплатный аккаунт с возможностью постить в 15 закладках и VIP- аккаунт стоимостью 20\$, оплачивается всего один раз и закрепляется за Вами навсегда. Возможно использование VIP- аккаунта с разных IP, поэтому кооперируйтесь с другими постерами, экономя средства.

3.2. Еще один популярный инструмент для сабмита в закладки - это Закладочник. Этим сервисом я, увы, не пользовался, поэтому ничего рассказать о чем не могу.

3.3. Программа Жукладочник- программа под Windows для сабмита в закладки.

Жукладочник на сегодня немного опережает в развитии и BP и закладочник, т.к. кроме соц закладок умеет постить и в социальные сети, что немаловажно, т.к. соц сети для блогеров и вебмастеров - отличный источник посетителей и потенциальных постоянных читателей для блога. Распространяется Жукладочник бесплатно!

3.4. Еще одним популярным десктопным Windows приложением является Sapient Social Submitter (SSS) - считается, что это самый продвинутый на сегодня инструмент. Так же как и Жукладочник умеет постить в социальные сети, проект активно развивается, функционал программы расширяется день ото дня, добавляются новые сервисы. Стоимость SSS около 40\$. Реализованный разработчиками функционал вполне соответствует заявленной цене.

Вот, пожалуй, четыре самых популярных на сей день инструмента для сабмита в соц закладки.

### 22. Пример изготовления и продвижения вашей новости

Если изученный материал плохо усваивается, то конкретный пример очень быстро расставляет все точки над «i». Чем мы с вами и займемся.

В качестве образца возьмем новость обои или картинки звезд и знаменитостей. В таком примере можно легко реализовать весь арсенал полученных знаний в полном объеме, так как по сути это буде почти авторская работа- мы можем играть заголовком как нам угодно, мы можем прикрутить практически любой тематический текст. В общем, свобода действий полная.

1. Ищем подходящую новость. На трекере попалась новость «Обои Анджелина Джоли 500шт». Сделана еще год (!) назад. Вот ее и возьмем в оборот. Исходные данные: Обои на рабочий стол - Анджелина Джоли Количество картинок: 500 штук Разрешение: от 1024х768 до 1920х1440 Постера и скриншотов не видно, видимо, уже давно померли на фотохостинге. Но не беда.

2. В первую очередь определим, насколько популярна будет новость. Идем в гости к Яндексу вводим запрос по слову Джоли.

[http://wordstat.yandex.ru/?cmd=words&page=1&text=%D0%B4%D0%B6%D0%BE%D0%BB%D0](http://wordstat.yandex.ru/?cmd=words&page=1&text=%D0%B4%D0%B6%D0%BE%D0%BB%D0%B8&geo=&text_geo=) [%B8&geo=&text\\_geo=](http://wordstat.yandex.ru/?cmd=words&page=1&text=%D0%B4%D0%B6%D0%BE%D0%BB%D0%B8&geo=&text_geo=)

Мы видим, что со вхождением «Джоли» ключевых запросов в Яндексе было 171383 шт за прошлый месяц. Неплохо. Принимаем решение опубликовать эту новость. Качаем файлы, упаковываем и раскидываем архив на файлообменники. Страничку яндексвордстата не закрываем, чуть позже она нам пригодится.

3. Готовим постер и скриншоты с помощью программы Insofta cover Commander.

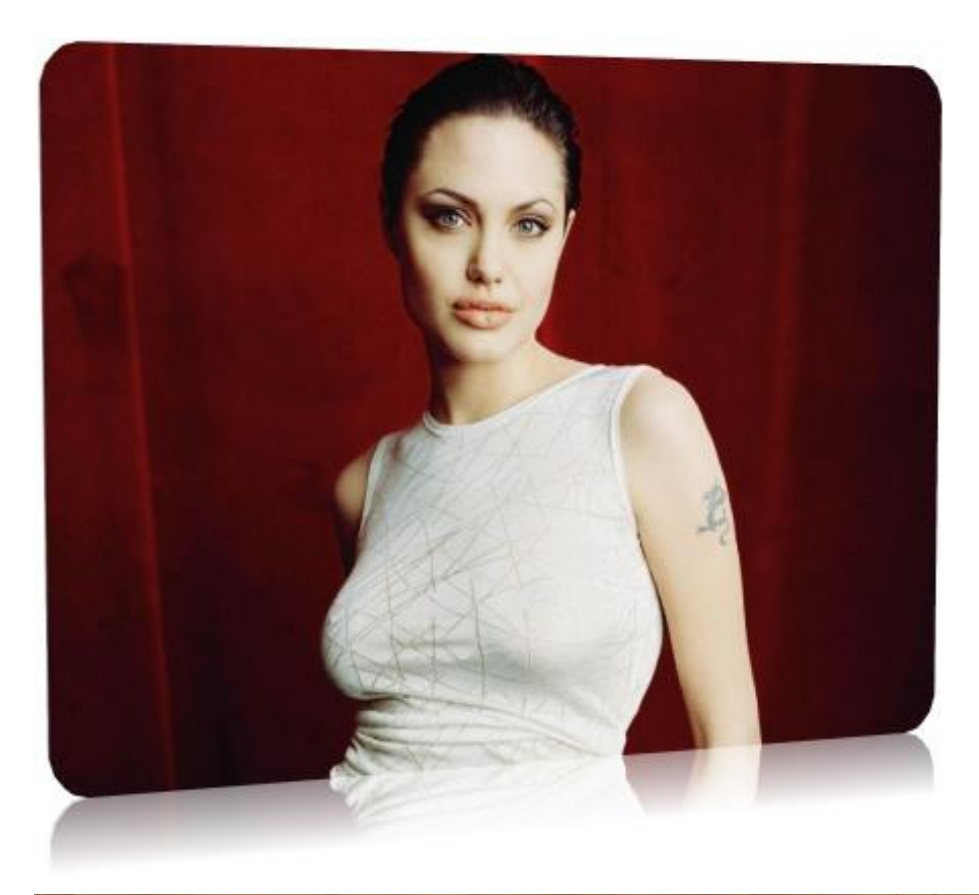

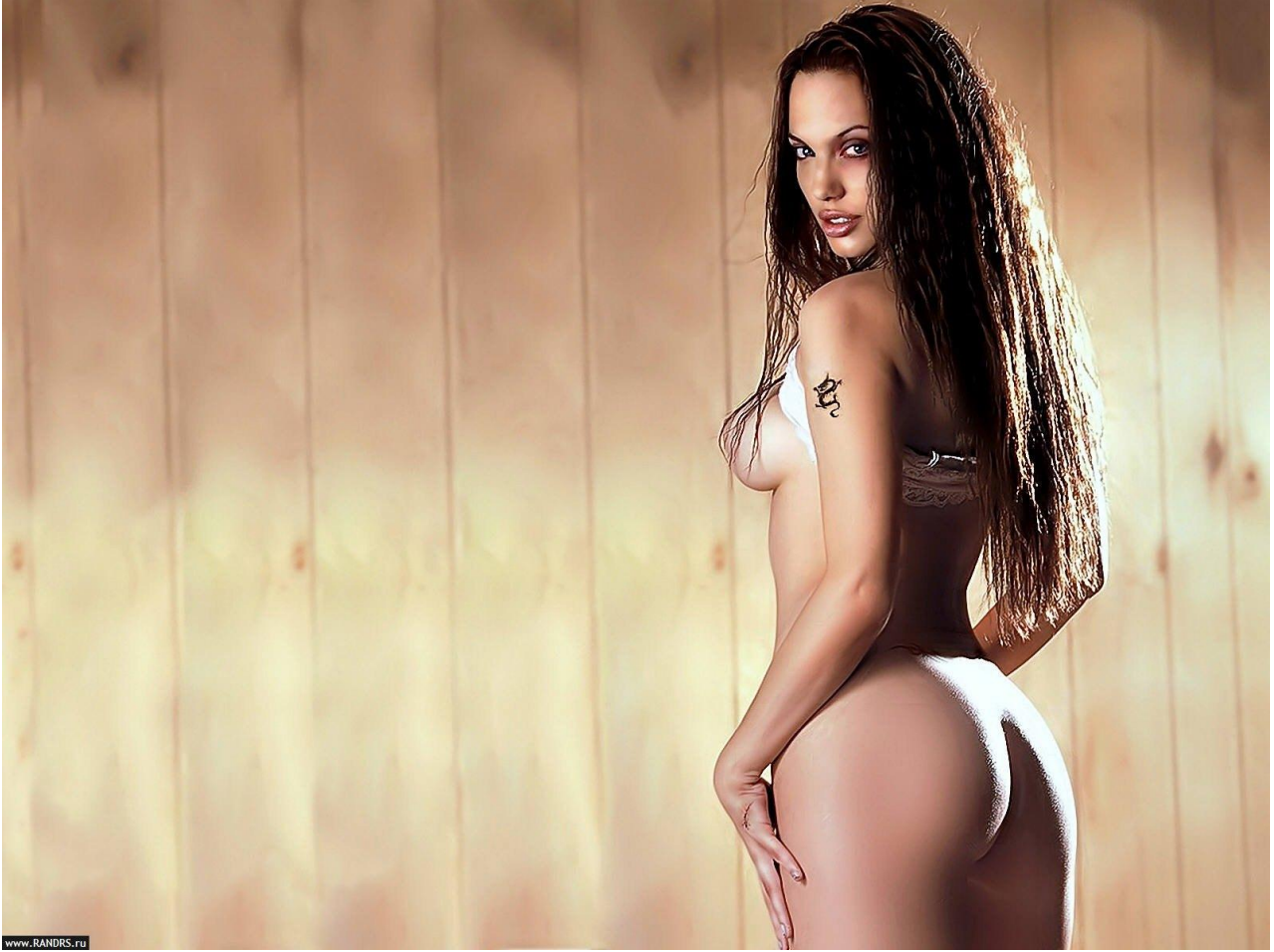

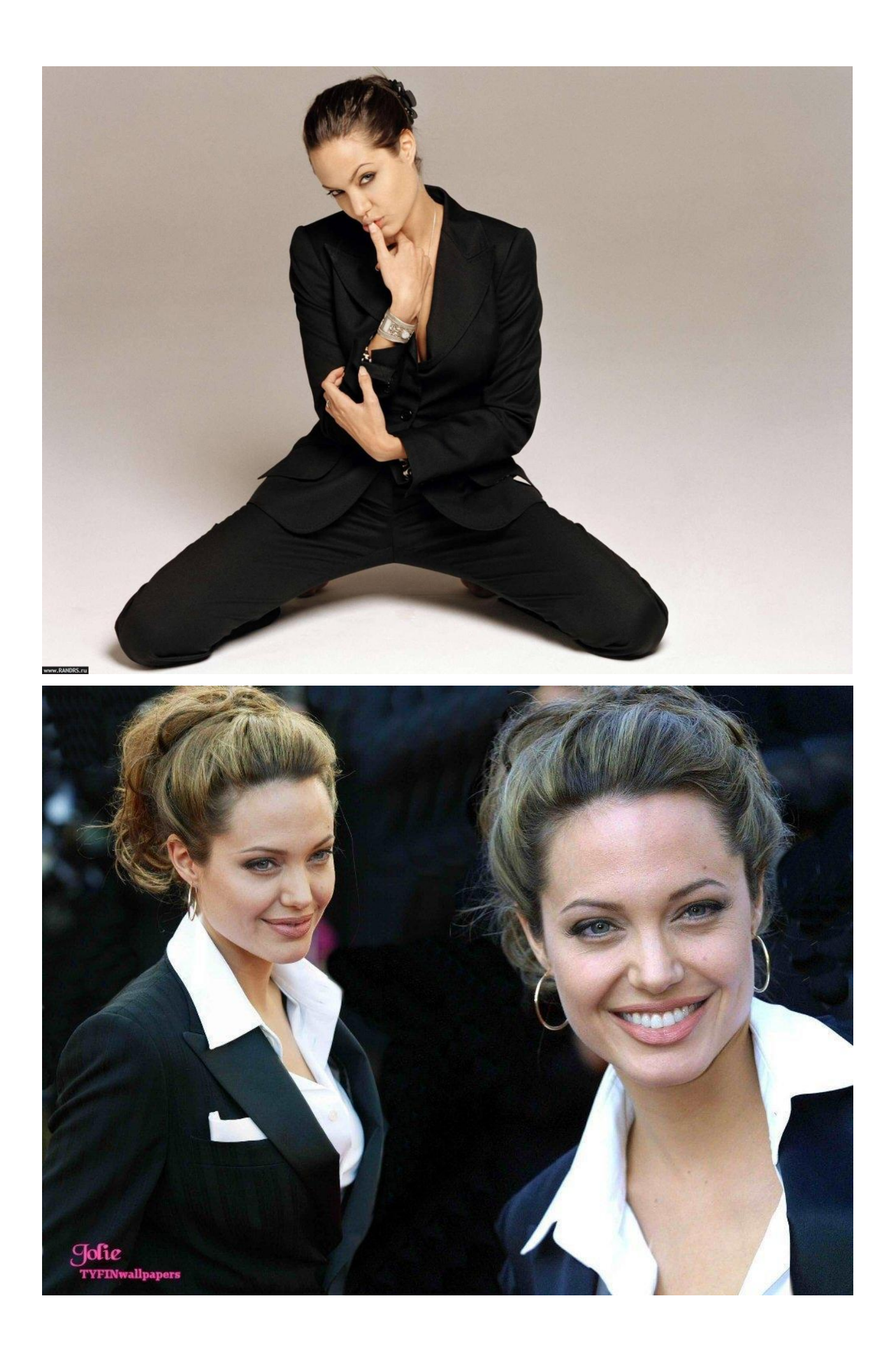

4. Переходим к тексту новости. Поскольку описания к обоям и картинкам обычно отсутствуют кроме одной куцей фразы в лучшем случае и тех. характеристик, то перед нами открывается непаханое поле. Пахать можем даже по диагонали. Подберем в сети подходящий текст. Я нашел вот такой, более близкий к теме:

*«Вашему вниманию представляются фотографии Анджелины Джоли. Джоли начала работать моделью на показах одежды уже в 14 лет, преимущественно в Нью-Йорке, Лос-Анджелесе и Лондоне. Кроме того, она появилась в нескольких музыкальных видеоклипах, в том числе у Ленни Кравитца (видео Stand By My Woman), Rolling Stones (Anybody Seen My Baby) и Meat Loaf (видео Rock'n'Roll Dreams Come Through), после чего в возрасте 16 лет вернулась в театр. Официально первой ролью Анджелины Джоли считается сыгранная ею в 1993 году роль человекоподобного робота по имени Казелла «Кэш» Риз в низкобюджетном фантастическом боевике «Киборг 2: Стеклянная тень». Особой славы этот фильм Анджелине не принѐс. Зато уже следующая еѐ роль в фильме «Хакеры» была отмечена критиками, и, несмотря на финансовую неудачу, картина стала культовой после выхода на видео...»*

Объем текста- 835 знаков с пробелами (вставил текст в Word и воспользовался сервисом статистики). Для нормальной новости знаков маловато, но по сравнению с аналогами мы просто на порядок круче конкурентов.

5. Теперь этот текст необходимо проверить на уникальность. Понятное дело уникальность будет 0%, я же его взял из сети. Открываем утилиту Advego Plagiatus (http://advego.ru/plagiatus/).

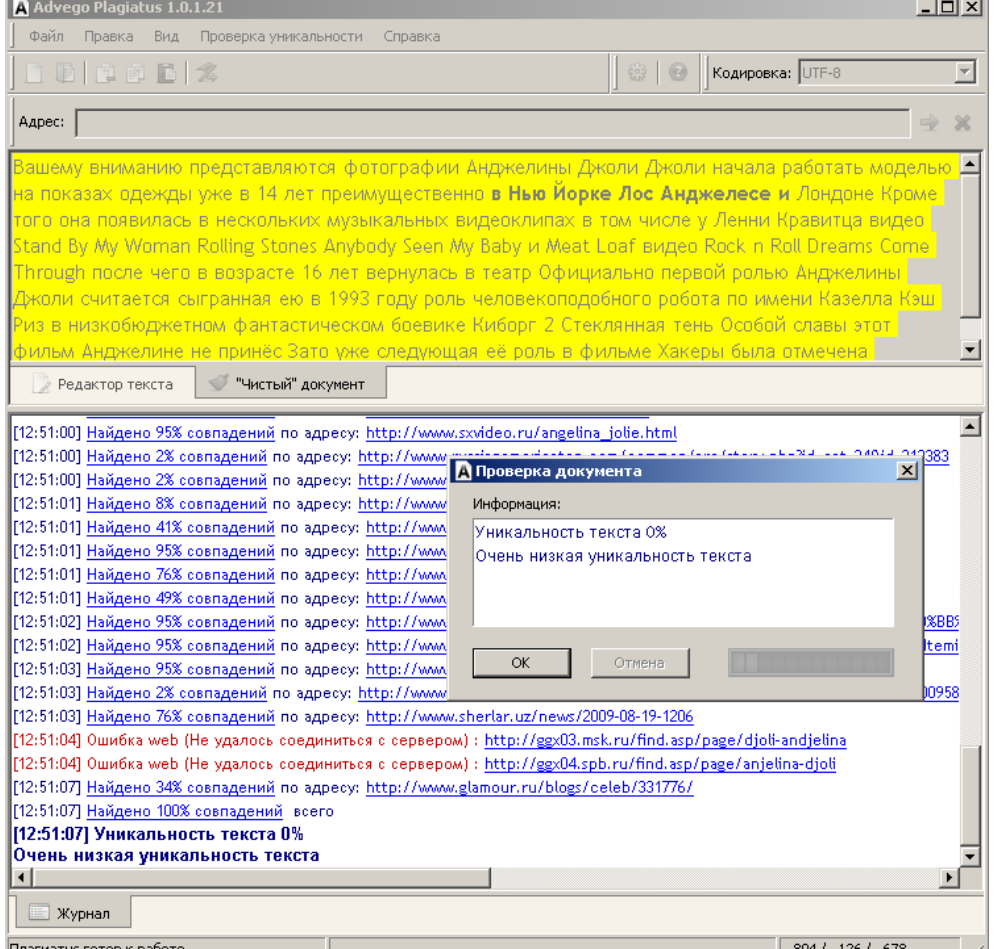

Перед нами стоит задача переработать текст так, чтобы уникальность текста была 100% или была максимально близка к 100%. Принимаемся за работу.

*«Представляем вашему вниманию качественную подборку фотографий Анджелины Джоли 2010 года. Уже в свои 14 с небольшим лет Анджелина Джоли начала работать на подиумах моделью на показах одежды в США и Европе, в основном в Нью-Йорке, Лос-Анджелесе и Лондоне. Ее заметили и она появилась в нескольких музыкальных видеоклипах. Она появлялась в видеоклипе Stand By My Woman прославленного певца Ленни Кравитца, а так же всемирно известных Rolling Stones Anybody в нашумевшем клипе Seen My Baby и Meat Loaf в видеоклипе Rock'n'Roll Dreams Come Through, а в 16 лет она вернулась на театральную сцену. Самой первой ролью, которая признана официально, Анджелины Джоли считается ее участие в малобюджетном фильме «Киборг 2: Стеклянная тень» в 1993 году в роли робота Казеллы Риз. Никакой известности и, тем более, славы данная кинолента Анджелине не принесла. А вот следующая еѐ творческая роль в голливудской киноленте «Хакеры» была замечена критиками, и картина финансово провалилась, ее роль в фильме стала культовой, особенно после выхода на видео... Так началась звездная карьера самой красивой женщины мира.*

*Подборка фотографий Анджелины Джоли отражает весь ее творческий путь от никому неизвестной девушки по карьерным ступенькам до мировой славы и признания.»*

Проверяем текст на уникальность. 70% не очень хороший результат, но желтой заливки текста уже нет, есть только отдельные места. Именно их и доработаем.

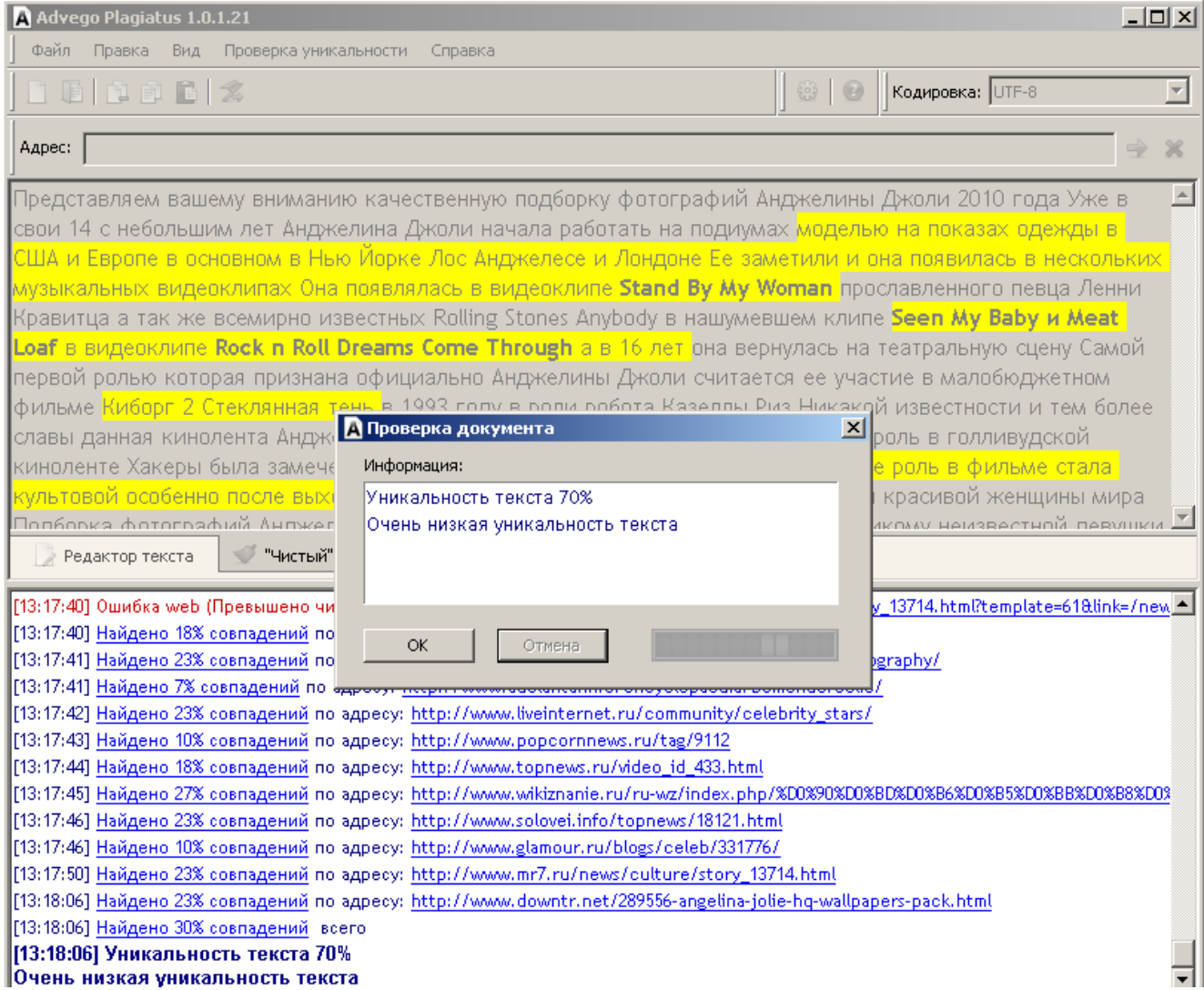

К сожалению, с названиями музыкальных групп, клипов и фильмов практически ничего сделать нельзя, поэтому мы не получим 100% уникальности текста, но есть еще над чем поработать.

*«Представляем вашему вниманию качественную подборку фотографий Анджелины Джоли. Уже в свои 14 с небольшим лет Анджелина Джоли начала работать на подиумах моделью на показах модной одежды в США и Европе, в часности, в Лондоне, Нью-Йорке, Лос-Анджелесе. Ее заметили и она стала появляться в разных музыкальных видеоклипах известных певцов и групп- в видеоклипе Stand By My Woman прославленного певца Ленни Кравитца, а так же всемирно известных Rolling Stones Anybody в нашумевшем клипе Seen My Baby и Meat Loaf в видеоклипе Rock'n'Roll Dreams Come Through, а чуть позже, в 16 лет она снова вернулась на театральную сцену. Самой первой ролью, которая признана официально, Анджелины Джоли считается ее участие в малобюджетном фильме «Киборг 2: Стеклянная тень» в 1993 году в роли робота Казеллы Риз. Никакой известности и, тем более, славы данная кинолента Анджелине не принесла. А вот следующая еѐ творческая роль в голливудской киноленте «Хакеры» была замечена критиками, и картина финансово провалилась, эта роль в фильме стала для нее культовой, особенно после выхода на видео... Так началась звездная карьера самой красивой женщины мира.*

*Подборка фотографий Анджелины Джоли отражает весь ее творческий путь от никому неизвестной девушки по карьерным ступенькам до мировой славы и признания.»*

Выполняем проверку. Получаем 97%. Мы сделали новость уникальной.

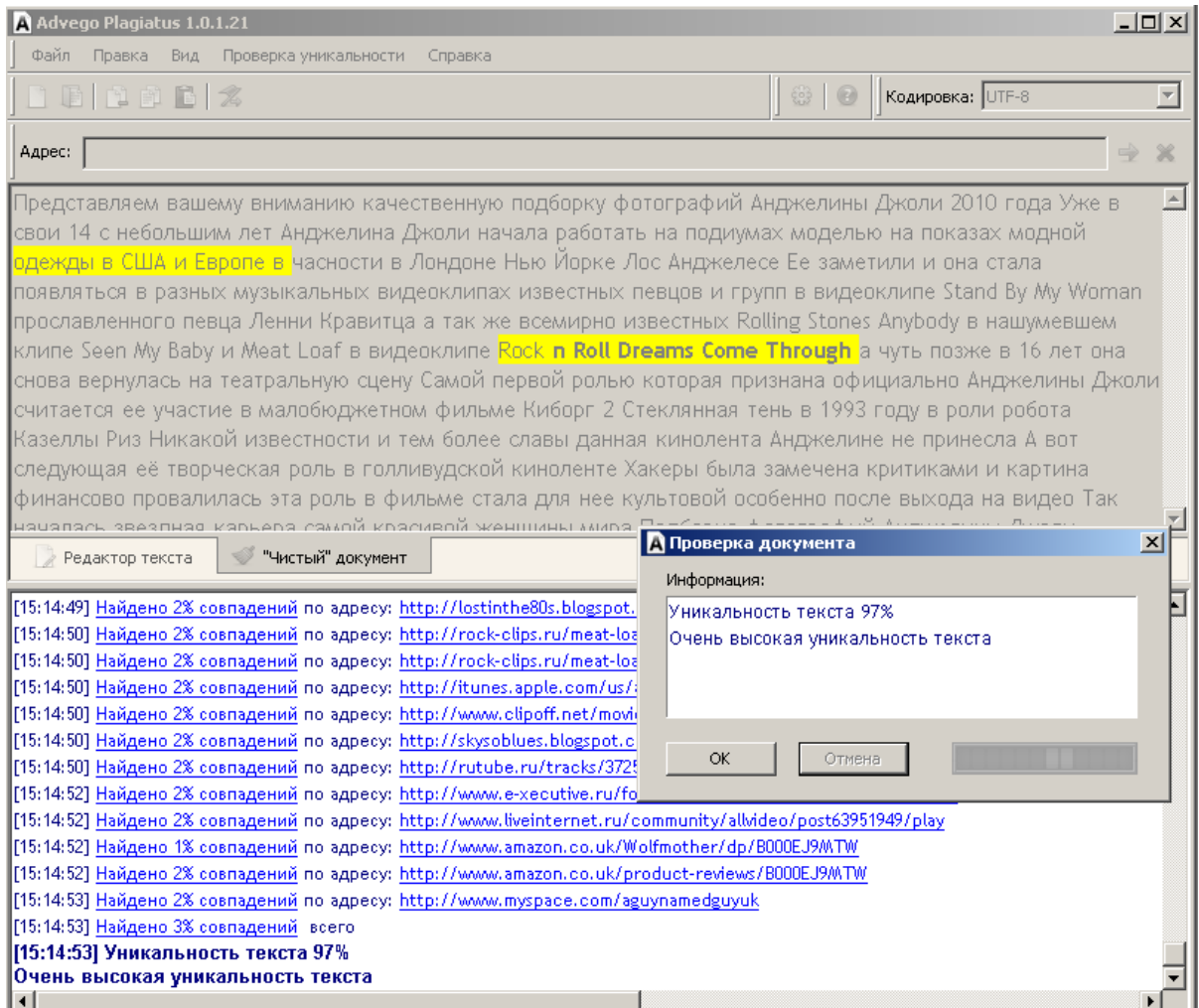

Если вы обратили внимание, то я добавил еще один обзац и в тексте предложения, как и в первом предложении органично вписана фраза «фотографий Анджелины Джоли»- это будущий плацдарм для вторжения популярных ключевых запросов в текст новости.

6. Подбираем ключевые вхождения в новость и место их расположения. Возвращаемся в яндекс вордстат и изучаем статистику:

Очень много запросов по фото, фотографиям, голая и порно. Причем присутствует как Ан**д**желина, так и Анжелина, что только расширяет наши возможности. Про порно я никогда не слышал, а вот в голом виде она присутствует. Поэтому стоит подумать, как расширить за счет запроса «голая» диапазон запросов.

Итак, выбираем основные ключевые словосочетания:

фото джоли анджелина джоли фото фото анжелина джоли фотографии джоли анджелина джоли фотографии анжелина джоли фотографии анджелина джоли фотографии 2010 года анжелина джоли фотографии 2010 года Обои Джоли Анджелина джоли обои Анжелина джоли обои

Вспомогательные ключевые фразы:

Голая джоли

- Голая анджелина джоли
- Голая анджелина джоли

Обнаженная джоли

Джоли фото голой

- Анжелина джоли обнаженная
- Анджелина джоли обнаженная

Основные ключевые фразы включим в:

- заголовок новости;
- дважды в текст;
- в блоке ссылок.

#### Вспомогательные ключевые слова включим в дополнительное описание к новости.

Как это будет выглядеть в AddNews?

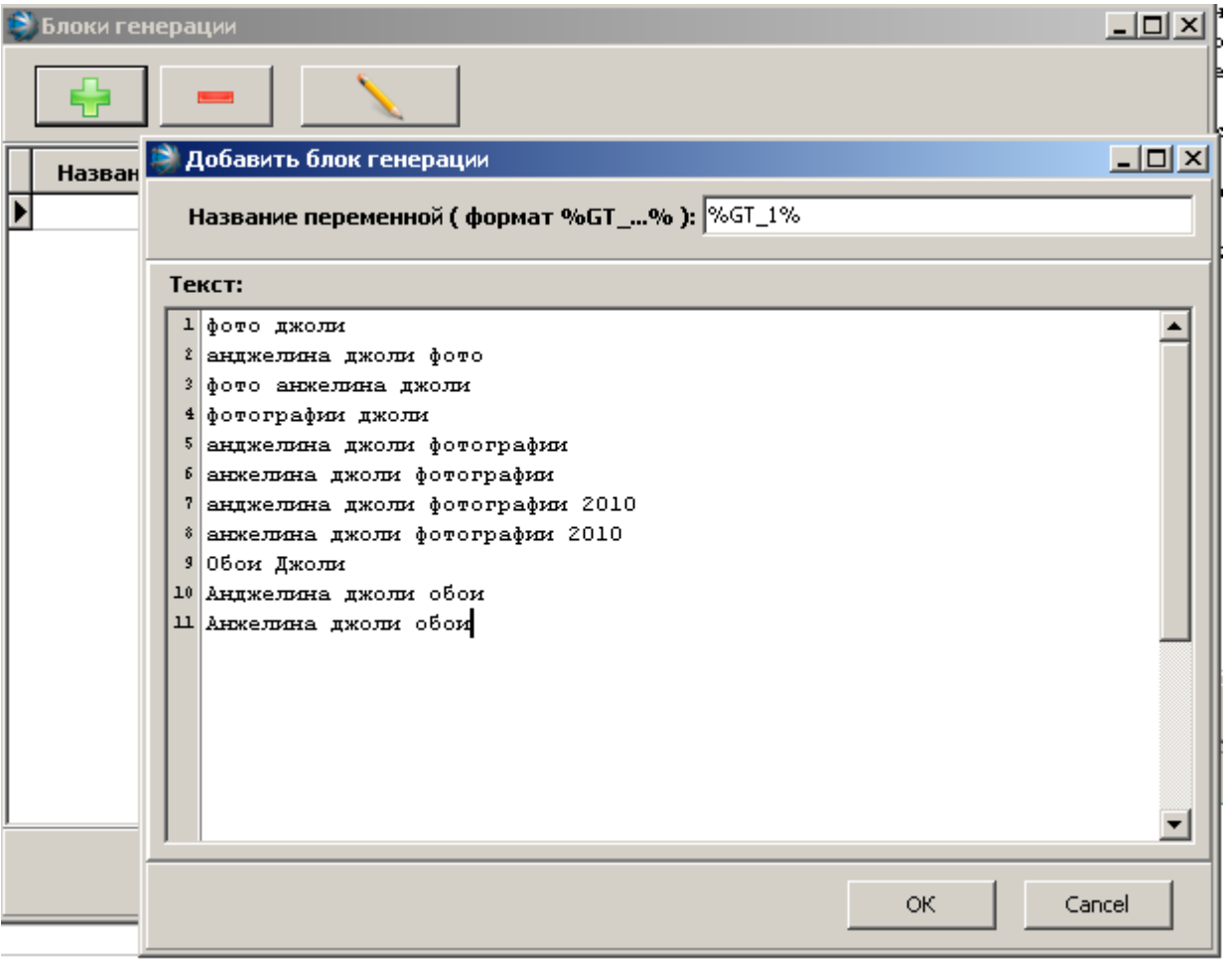

Что получается в итоге- смотрим на следующей странице.

Хочу обратить внимание, что ключевая фраза, которая повторится 4 раза должна быть одинакова для одного сайта, для другого сайта это уже будет другая фраза четырежды повторенная. Вручную это сделать можно, но надо быть очень внимательным, а вот с помощью программы это сделать очень просто.

Если вы заметили, то в краткой и полной новости в первом предложении ключевая фраза обернута в тег strong для более высокого ранжировании по всем околотематическим запросам в поисковиках.

Теперь пришла очередь вспомогательной ключевой фразы. Как мы и договаривались, после текста описания новости добавим дополнительную информацию, где укажем дополнительные ключевые вхождения, впрочем очень сомнительно, что они попадут в топ по одной фразе- слишком мала плотность.

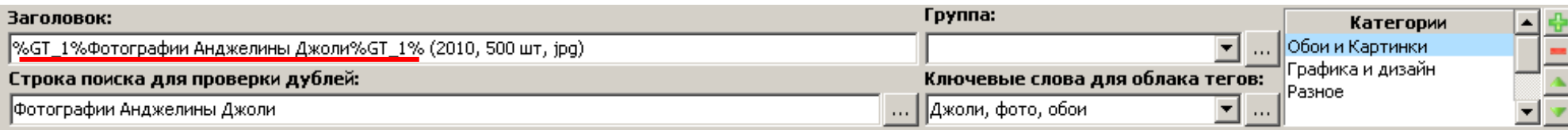

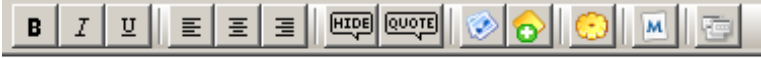

#### Краткое содержание:

Представляем вашему вниманию качественную подборку <strong>%GT 1%фотографий Анджелины Джоли%GT 1%</strong>. Уже в свои 14 с небольшим лет Анджелина Джоли начала работать на подиумах моделью на показах модной одежды в США и Европе, в часности, в Лондоне, |<br>|Нью-Йорке, Лос-Анджелесе. Ве заметили и она стала появляться в разных музыкальных видеоклипах известных певцов и групп- в видеоклипе Stand By My Woman прославленного певца Ленни Кравитца, а так же всемирно известных Rolling Stones Anybody в нашумевшем <u>wuxune Seen My Baby и Meat Loaf в видеоклипе Rock'n'Roll Dreams Come Through, а чуть позже, в 16 лет она снова вернулась на</u> театральную сцену.

 $\overline{\phantom{a}}$ 

#### **А. Полная новость:**

 $\mathbf{1}$ 

۱۵ ا

ءد ا

Представляем вашему вниманию качественную подборку ≺strong>%GT 1%фотографий Анджелины Лжоли%GT 1%</strong>. Уже в свои 14 с небольшим лет Анджелина Джоли начала работать на подиумах мод<mark>елью на показах модной одежды в США</mark> и Европе, в часности, в Лондоне, |Нью-Йорке, Лос-Анджелесе. Ее заметили и она стала появляться в разных музыкальных видеоклипах известных певцов и групп- в видеоклипе Stand By My Woman прославленного певца Ленни Кравитца, а так же всемирно известных Rolling Stones Anybody в нашумевшем |клипе Seen My Baby и Meat Loaf в видеоклипе Rock'n'Roll Dreams Come Through, а чуть позже, в 16 лет она снова вернулась на театральную сцену.

Самой первой ролью, которая признана официально, Анджелины Джоли считается ее участие в малобюджетном фильме «Киборг 2: Стеклянная" |тень» в 1993 году в роли робота Казеллы Риз. Никакой известности и, тем более, славы данная кинолента Анджелине не принесла. А вот следующая её творческая роль в голливудской киноленте «Хакеры» была замечена критиками, и картина финансово провалилась, эта роль в .<br>Фильме стала пли нее культовой, особенно после выхода на видео... Так началась звездная карьера самой красивой женщины мира. Подборка %GT 1%фотографий Анджелины Джоли%GT 1% отражает весь ее творческий путь от никому неизвестной девушки по карьерным ступенькам до мировой славы и признания.

6 Дополнительная информация:

8 Количество картинок: 500 штук 9 Разрешение: от 1024x768 до 1920x1440

Il Pasmep: 101.1 Mb

12 [b] CRAWATE &GT 1%\* overpading AHIMEDICHE INCODICGT 1%[/b] {%VAL 01%}

14 [url=http://iii]Depositfiles.com[/url]

 $\vert$ <sup>15</sup> [url=http://jjj]Letitbit.net[/url]

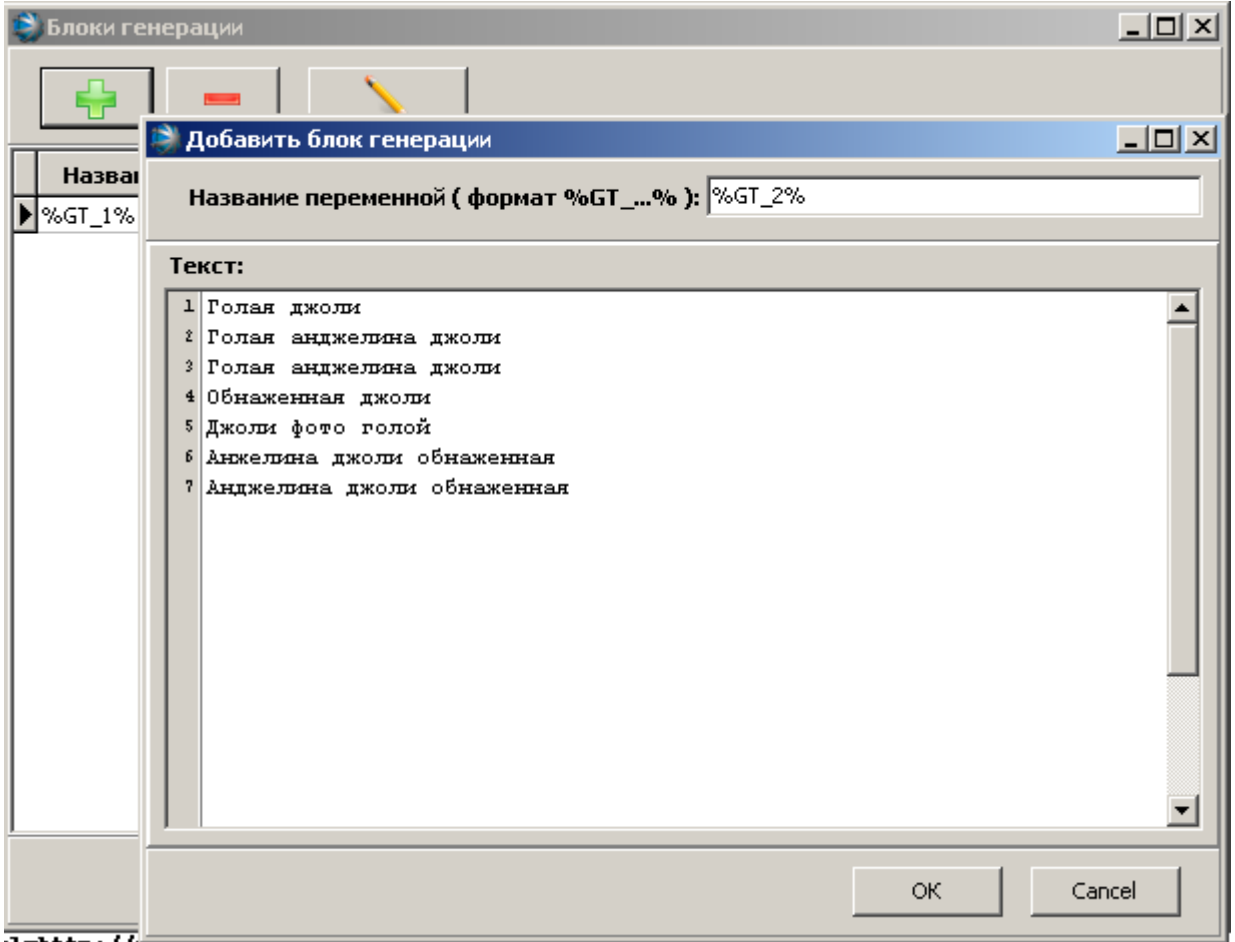

На следующей странице можно увидеть результат.

7. Размножение текста для нескольких сайтов

Если вы постите на одном сайте, то одного уникального текста достаточно, а если на нескольких, то новость надо размножить с помощью синонимайзера и генератора текста. Текст уже не будет совсем уникальным, но мы сделаем все, чтобы были разные ключевые вхождения и отличный друг от друга оставшийся текст, что позволит нам максимально охватить весь диапазон по ключевым словам «Анджелина Джоли».

Синонимайзер- <http://synonymizer.net.ru/> (слова должны быть в 1 лице и единственном числе)

Генератор текста- десктопная программа- <http://depositfiles.com/files/sz68m8y95>

Открываем в браузере синонимазер и запускаем генератор текста.

Фактически, нам не надо перерабатывать всю новость, а только куски текста между уже сгенерированными ключевыми фразами, т.е. у нас получается 4 куска текста- 2 маленьких и 2 побольше (было бы 3, если бы не краткая новость).

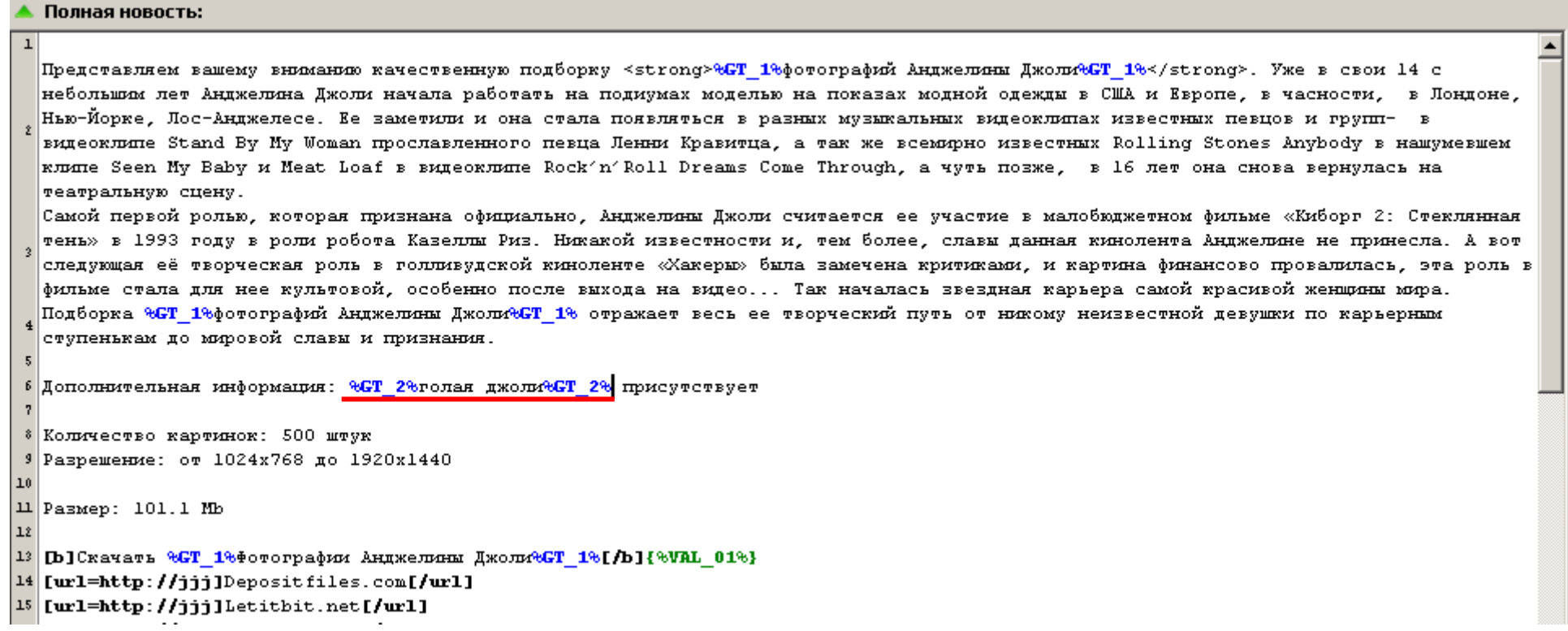

Перерабатываем первый кусочек текста: *«Представляем вашему вниманию качественную подборку»*

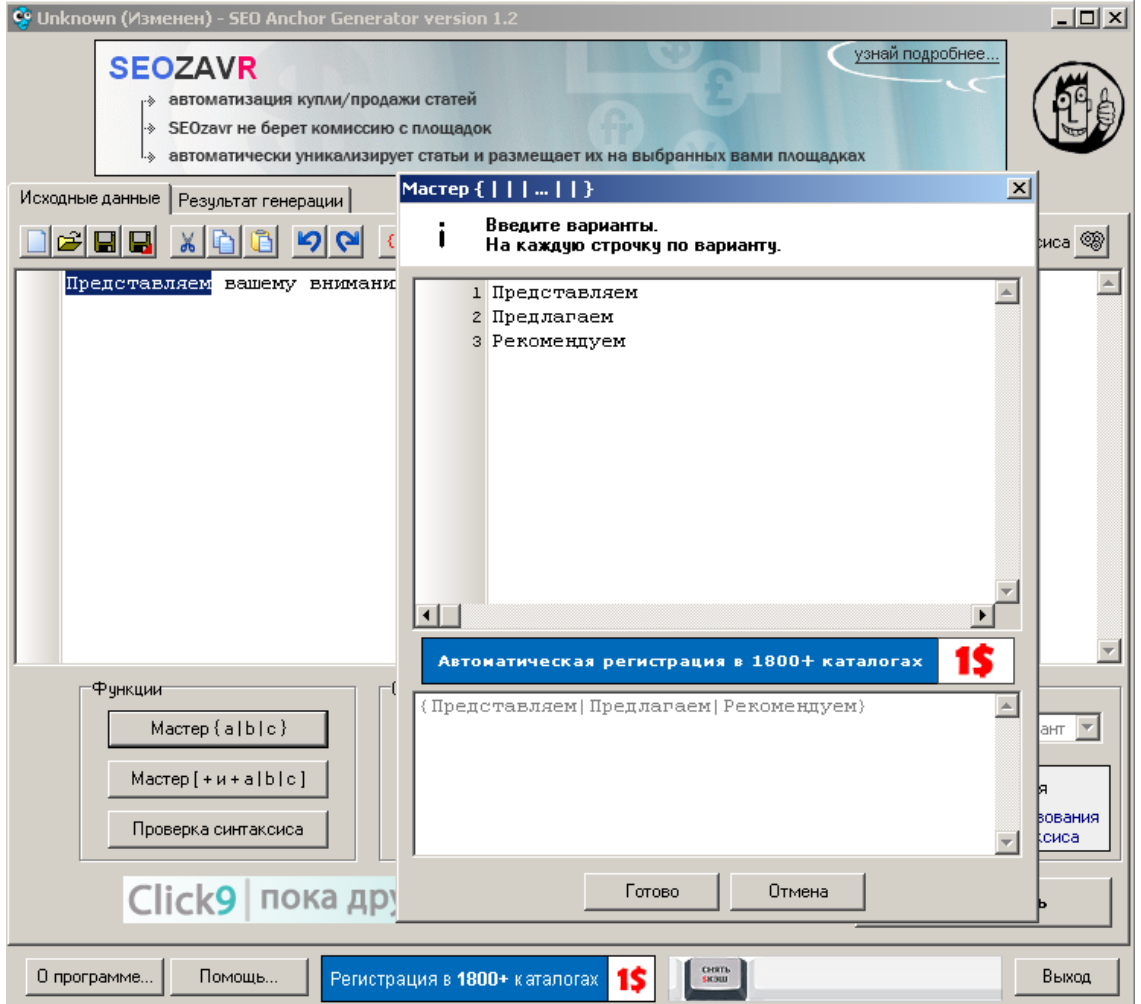

Необходимо переработать и подобрать как можно больше слов- синонимов к тексту для

того чтобы варианты текста как можно больше отличались друг от друга. Если голова уже не работает, используем синонимайзер:

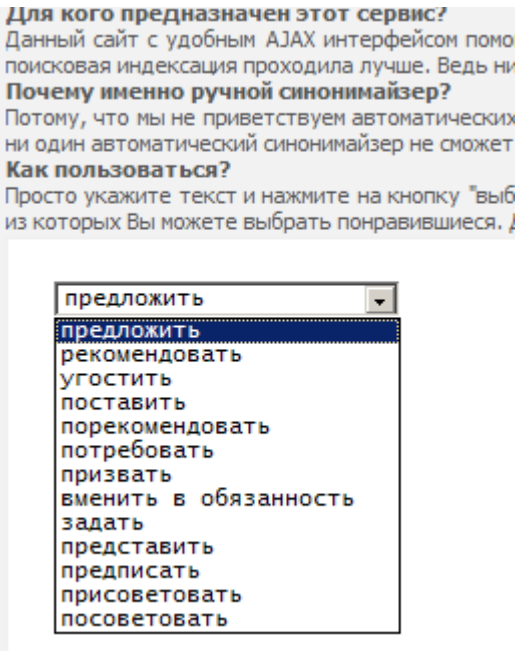

В конечном итоге получаем текст в следующем виде:

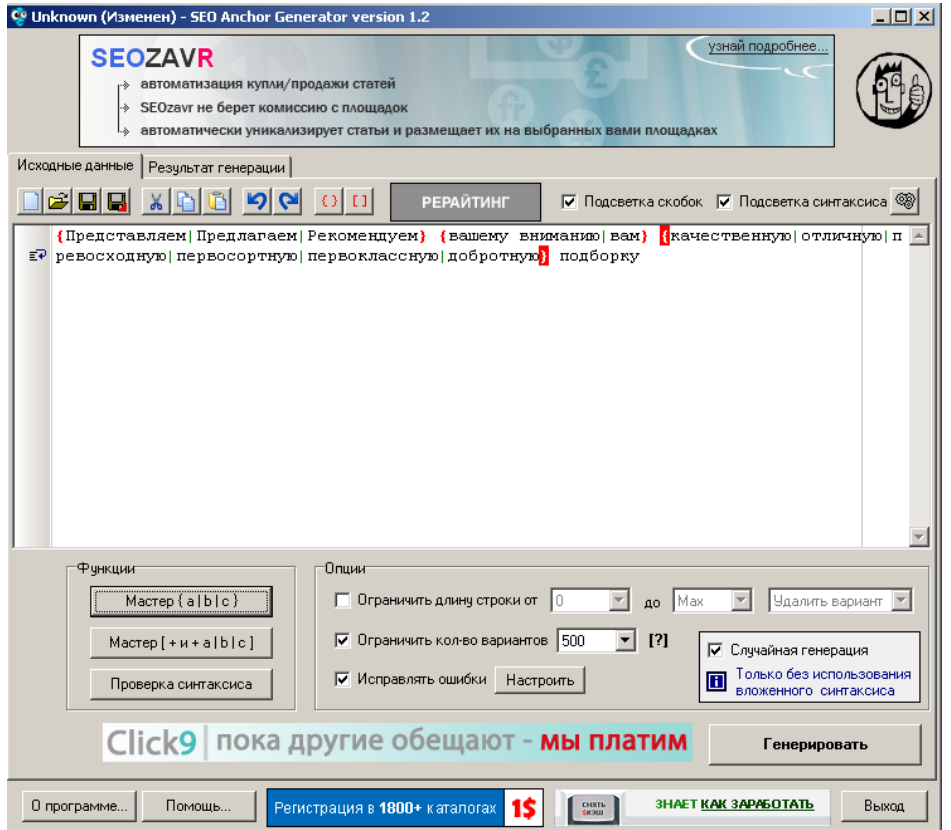

Ставим галочку на случайную генерацию, определяемся с количеством вариантов и нажимаем кнопку «Генерировать»:

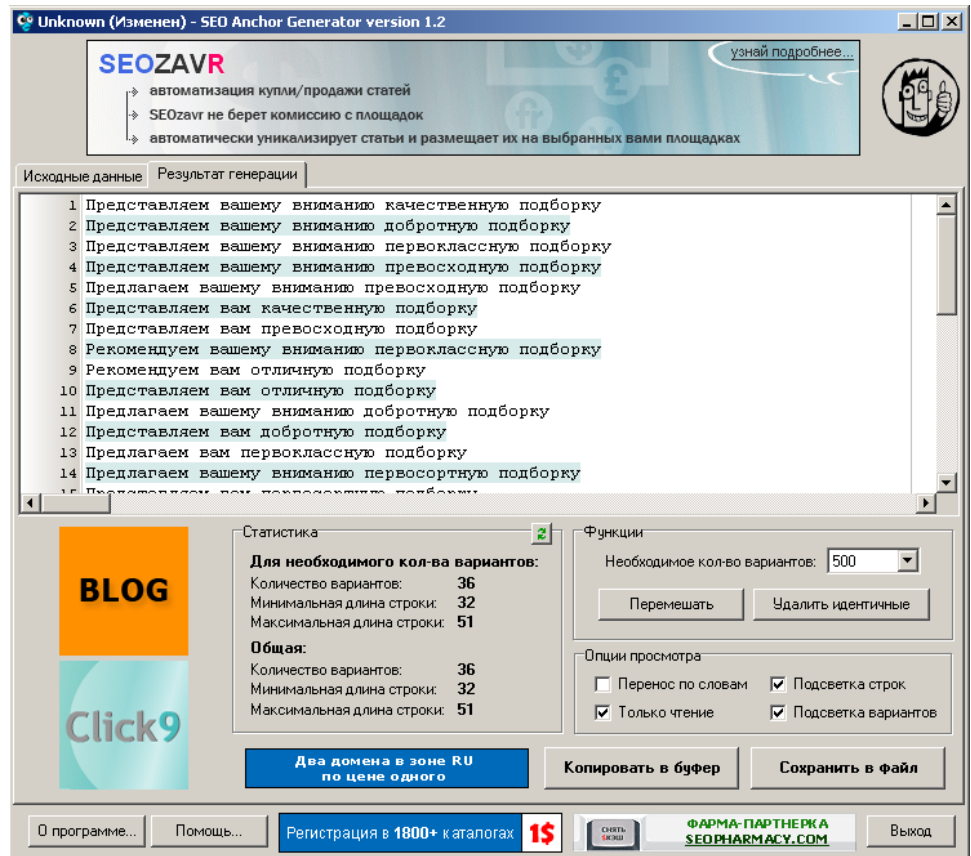

Получаем 36 вариантов, ставим эти варианты третьей переменной в AddNews и оборачиваем этой переменной первый кусок текста.

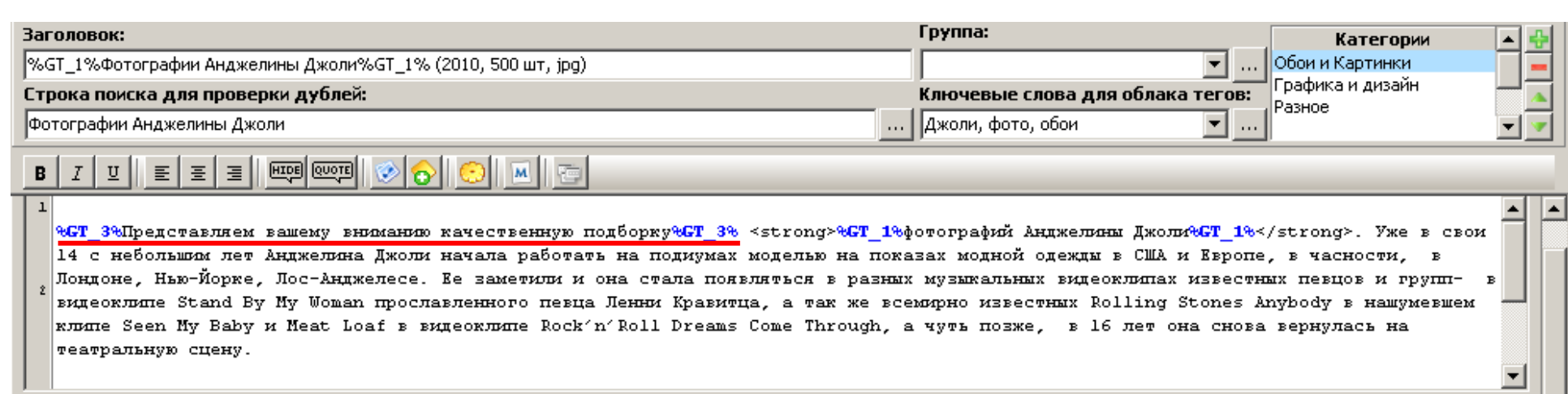

#### ▲ Полная новость:

 $\Box$ 

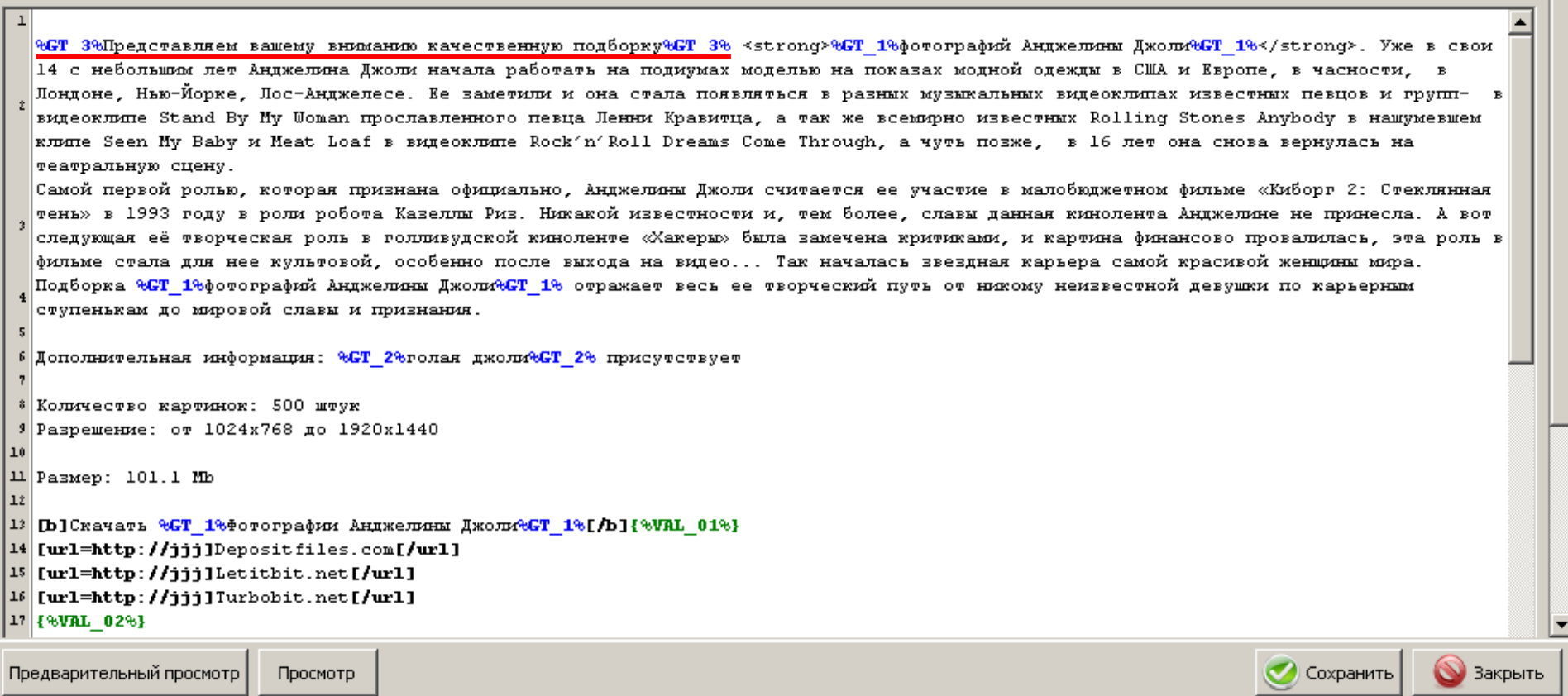

Аналогично перерабатываем и оставшиеся части текста новости. Чтобы увеличить уникальность перерабатываемого текста синонимизируйте не только слова, но еще и добавляйте их, например:

Анжелина Джоли, Красавица Анжелина Джоли, Первая красавица Анжелина Джоли… После переработки должным образом текста, вставляем в новость постер и скриншоты, добавляем ссылки с файлообменников. В результате получаем полностью готовую новость с несколькими ключевыми вхождениями, что значительно расширит диапазон пользователей, которые скачают вашу новость. Готовая новость в AddNews представлена на следующей странице.

8 Раскидываем новость на сайты.

9 Продвигаем новость в социальных сетях.

Чтобы качественно продвинуть новость в социальных сетях, переходим на сайт [http://www.bposter.net.](http://www.bposter.net/?a=35572) . Поскольку там имеется встроенный рэндомизатор, нам опять придется приготовить небольшой кусочек синонимизированного текста и для описания и для заголовка.

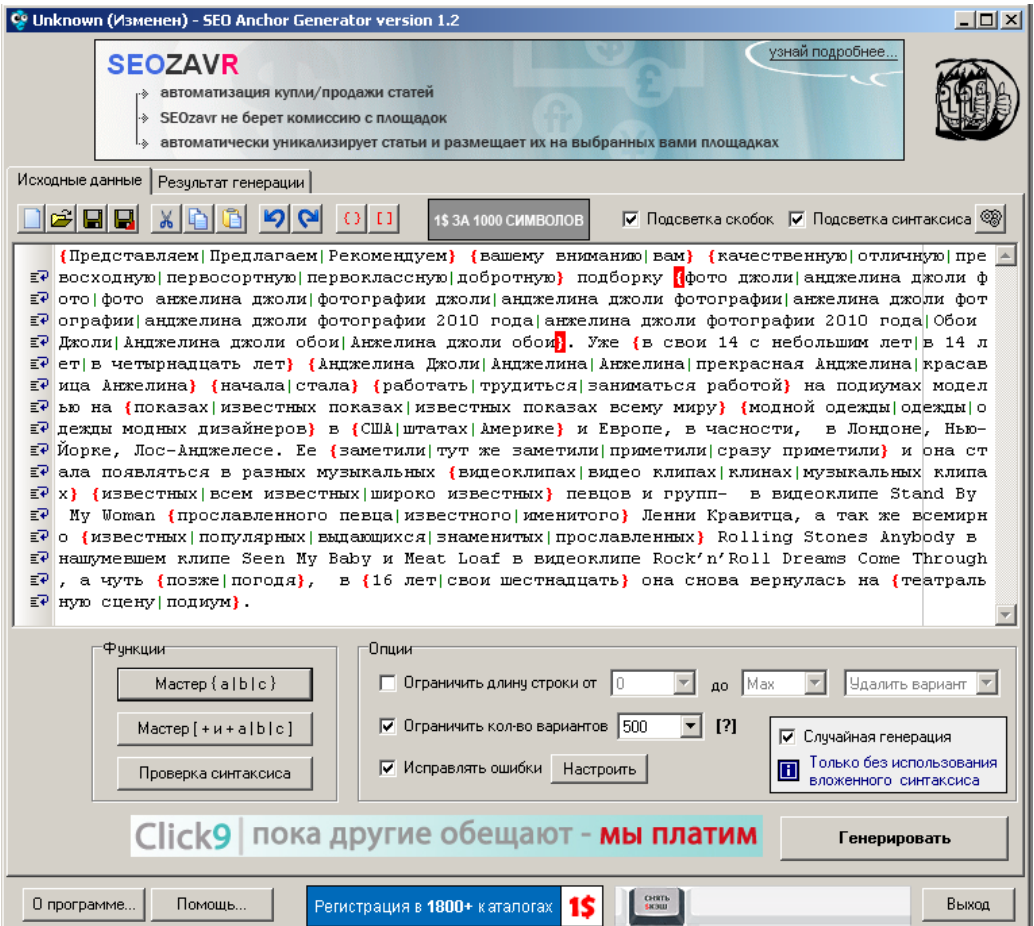

```
▲ Полная новость:
1 {%PIC ES ID471430%}
  %GT 3%Представляем вашему вниманию качественную подборку%GT 3% <strong>%GT 1%фотографий Анджелины Джоли%GT 1%</strong>. %GT 4%Уже в
  свои 14 с небольшим лет Анджелина Джоли начала работать на подиумах моделью на показах модной одежды в США и Европе, в часности, в
  |<br>|Лондоне, Нью-Йорке, Лос-Анджелесе. Ее заметили и она стала появляться в разных музыкальных видеоклипах известных певцов и групп- в
  видеоклипе Stand By My Woman прославленного певца Ленни Кравитца, а так же всемирно известных Rolling Stones Anybody в нашумевшем
  RUMMIE Seen My Baby и Meat Loaf в видеоклипе Rock'n'Roll Dreams Come Through, а чуть позже, в 16 лет она снова вернулась на
  театральную сцену. УGT 4%
  96T 5%Самой первой ролью, которая признана официально, Анджелины Джоли считается ее участие в малобюджетном фильме «Киборг 2:
  |Стеклянная тень» в 1993 году в роли робота Казеллы Риз. Никакой известности и, тем более, славы данная кинолента Анджелине не
  принесла. А вот следующая её творческая роль в голливудской киноленте «Хакеры» была замечена критиками, и картина финансово
  провалилась, эта роль в фильме стала для нее культовой, особенно после выхода на видео... Так началась звездная карьера самой
  красивой женщины мира. ФGT 5%
  Подборка %GT 1%фотографий Анджелины Джоли%GT 1% %GT 6%отражает весь ее творческий путь от никому неизвестной девушки по карьерным
  ступенькам до мировой славы и признании. ФСТ 6%
 6 Дополнительная информация: 9GT 29голая джоли9GT 29 присутствует
 8 Количество картинок: 500 штук
9 Разрешение: от 1024x768 до 1920x1440
10
\left|\frac{11}{100}\right| (%PIC FS ID471432%)
12 {*PIC FS ID471434%}
13 {%PIC ES ID471436%}
14
15 Pasmep: 101.1 Mb
16
17 [b] CRAMATE &GT 1%40TOPpagbE AHIWE DEEN ANOTH&GT 1%[/b] {%VAL 01%}
[18] [url=http://depositfiles.com/files/icyiiy5b8]Depositfiles.com[/url]
```
Чтобы сильно не увлекаться работой, этот текст можно быстро собрать из

вышевыполненной работы.

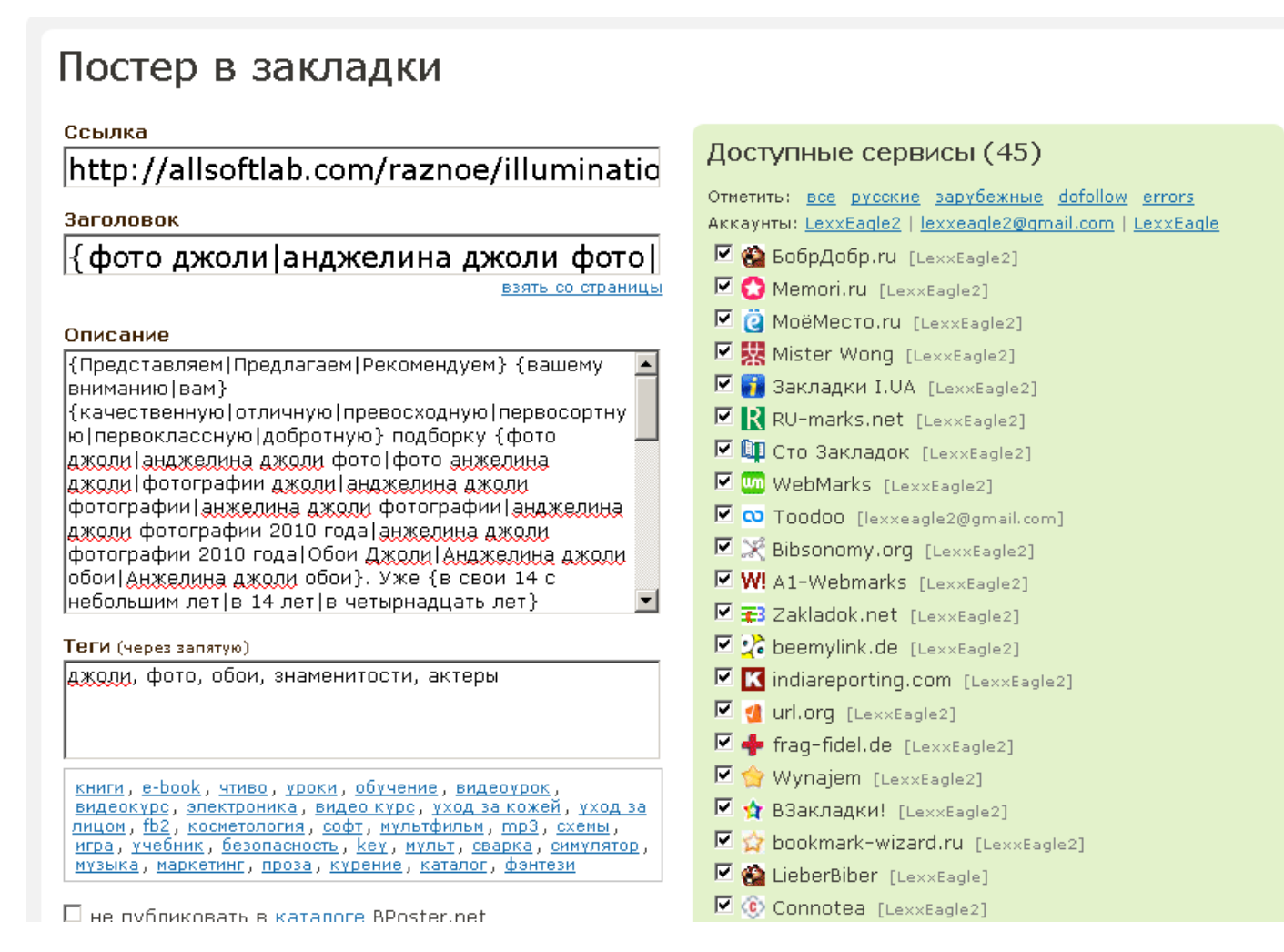

Заполняем все поля формы, отмечаем необходимые сервисы социальных закладок и отправляем аннотацию к своей новости.

### Заключение

Вот, собственно, и все премудрости постерского дела, о которых я знаю. Надеюсь, материал поможет вам в работе, неважно, только ли вы начали или давно этим занимаетесь.

Жду Ваших отзывов, советов, вопросов. Это важно как для собственного нарциссизма, так и для развития пособия в дальнейшем.

Пособие On-Line: <http://allsoftlab.com/Soderganie.html> Обсуждение: [http://allsoftlab.com/forum/forum\\_7](http://allsoftlab.com/forum/forum_7)

.

http://www.cityfun.ru

http://www.viplas.info

http://www.ka4ni.ru

http://www.ru-admin.net

http://www.tusnya.net

http://www.warez-world.info

http://www.excellentwarez.info

http://www.baburxan.ru

http://www.nimter.ru

http://www.glazik.ru

http://www.exwarez.ru

http://www.buenos.ru

http://www.exnews.org

http://www.xaxa.info

http://www.lectro.ru

http://www.sunwarez.com

http://www.newshot.ru

http://www.warezebra.com

http://www.softsovet.net

http://www.area51warez.info

http://www.ea.pp.ru

http://www.ruswarez.net

http://www.maxwarez.ru

http://www.pos-troi.info

http://www.rl-team.net

http://www.apper.ru

http://www.mudrez.com

http://www.excluzive.net

http://www.inter-pol.info

http://www.megaru.com

http://www.nicesoft.ru

http://www.netwarez.org

http://www.goldwarez.org

http://www.shituf.ru

http://www.medigo.ru

http://www.rus-team.info http://www.softinki.net http://www.ls-5.ru http://www.fene4ek.net http://www.netzona.info http://www.serial.co.ua http://www.zhmak.info http://www.cyberinfo.ru http://www.dokyx.info http://www.zavet.jino-net.ru http://www.foxit.ru http://www.foxa.org http://www.free-zone.net.ru http://www.listaem.com http://www.kvazar.net http://www.blogz.ru http://www.3dplanet.ru http://www.excluz.net http://www.warez.bmp.net.ua http://www.allsonic.com.ua http://www.warezbox.net http://www.freeliz.ru http://www.smeha.ru http://www.citysmile.ru http://www.dozechannel.ru http://www.huliganoff.net http://www.softik.ru http://www.savok.net http://www.mp3hall.net http://www.zona.ws http://www.uablog.info http://www.dangels.net.ru http://www.webglobus.ru http://www.windowz.ru http://www.xaba.ru http://www.dlon.friendsworld.ru http://www.lionblog.net.ru

http://www.zadira.net

http://www.doseng.org http://www.smile.az http://www.arharovec.net http://www.newdayz.ru http://www.ulibnulo.ru http://www.razv.bdd.ru http://www.gerz.ru http://www.mnoga.net http://freetake.net http://worldshara.ru http://plus-soft.ru/ file-online.ru infozis.ru lewi.ru luxyri.ru mobirobi.info newsoft7.ru obuk.ru papuasov.net rushara.net snteam.ru vipportal.ws vipsite.ws xitwarez.ru catzone.ws

## Приложение 2. Полезные советы

- 1. Никогда не работайте с DLE сайтами без отключенного антивируса. По опыту работы-2-3% сайтов инфицированы разной дрянью. Желательно пользоваться антивирусом Касперского.
- 2. Иногда, под определенное настроение, я делаю новости в легком юмористическом тоне. Их почему-то качают лучше.
- 3. Если вас забанили на сайте или закрыли доступ к публикации новостей, постарайтесь вежливо пообщаться с администратором сайта. В 80-90% проблема возникает из-за глупого, мелкого недопонимания и решается положительно.
- 4. Если вы массово регистрируетесь на DLE сайтах в поисках подходящих сайтов для постинга, учитывайте, что некоторые нехорошие администраторы сайтов умеют хорошо красть ваши пароли (ставят специальный скрипт) и потом под вашим аккаунтом, а пароль обычно один и тот же на всех сайтах, распространяют нехорошие вещи: то ли новости со ссылками на свой сайт, то ли троянские программы- в любом случае есть вероятность, что вас потом забанят почти везде. Со мной такое случалось. На доверенных сайтах меняйте пароль или в настройках ставьте блокировку по IP (или по IP подсети), если он у вас постоянный.
- 5. Слова с равнозначными буквами «е» и «ѐ» поисковыми системами воспринимаются как два разных слова, например: елка и ѐлка. Но букву «ѐ» используют в поисковых запросах намного реже.

## Благодарности

Спасибо koma8959 за дизайн- макет обложки пособия

В {данном|этом|настоящем} {пособии|учебном пособии|обучающем пособии|учебном материале} {описано|рассказано|поясняется} как {зарабатывать деньги в интернете|зарабатывать в интернете|зарабатывать без вложений в интернете|заработать в интернете новичку}на {файлообменниках|обменниках файлов|на файлообменных сервисах|файловых обменниках} {посредством|с помощью|путем|путѐм|при помощи} {постинга|оформления новостей} на {DLE сайтах|сайтах с движком DLE}. {Обычно|Как правило|В большинстве случаев|Большей частью|По большей части|По обыкновению|Чаще всего}, чтобы {зарабатывать деньги в интернете|зарабатывать в интернете|зарабатывать без вложений в интернете|заработать в интернете новичку} {требуются|необходимы|нужны} {приличные|немалые|большие} {вложения|инвестиции} {средств|денег|капитала} или профессиональные знания. {Начинающему|Новичку}, который {желает|мечтает|хочет|стремится|жаждет|горит желанием|имеет желание|имеет охоту} быстро {заработать|начать зарабатывать} без особых {вложений|капиталовложений|вложения средств|вложения денег}, {это|данное|настоящее} {пособие|учебное пособие|обучающее пособие} {поможет|окажет помощь|даст возможность} в {краткие|малые|небольшие|сжатые} сроки обучиться {постингу|профессии постера} и начать зарабатывать.